# ISA-E10

# Intel® Atom N270 945GSE ISA SBC

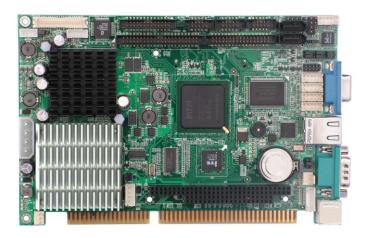

# **User's Manual**

Version 1.0

# **Copyright Notice**

This publication is protected by copyright and all rights are reserved. No part of it may be reproduced or transmitted by any means or in any form, without prior consent of the original manufacturer.

The information in this document has been carefully checked and is believed to be accurate. However, the original manufacturer assumes no responsibility for any inaccuracies that may appear in this manual. In no event will the original manufacturer be liable for direct, indirect, special, exemplary, incidental, incidental or consequential damages resulting from any defect or omission in this manual, even if advised of possibility of such damages. The material contained herein is for informational purposes only.

# Acknowledgments

Award is a registered trademark of Award Software International, Inc.

IBM, PS/2 are trademarks of International Business Machines Corporation.

Intel, Pentium4 are registered trademarks of Intel Corporation.

Microsoft Windows is a registered trademark of Microsoft Corporation.

All other product names or trademarks are properties of their respective owners.

# Contents

| INTRODUCTION                                          | 1 |
|-------------------------------------------------------|---|
| CHAPTER 1                                             | 2 |
| -                                                     |   |
| FEATURES & SPECIFICATIONS                             |   |
| FEATURES                                              |   |
| SPECIFICATIONS                                        | 4 |
| CHAPTER 2                                             | 7 |
| JUMPER SETTING & CONNECTORS                           |   |
| JUMPERS ON THE ISA-E10                                | 8 |
| Jumper Locations on the ISA-E10                       |   |
| JP1: Clear CMOS RAM Data1                             |   |
| JP2: CF Card Mode Selection1                          | - |
| JP3: COM1 Power Selection1                            |   |
| COM2MODE: RS232/RS422/RS4851                          |   |
| LCDPWR: LCD PANEL Power Selection                     |   |
| AT MODE: AT Mode Selection1 CONNECTORS ON THE ISA-E10 |   |
| Connector Locations on the ISA-E10                    |   |
| BACKLIGHT Connector1                                  |   |
| COM2, COM 3, COM 4 Serial Ports1                      |   |
| PWRIN Connector                                       |   |
| LVDS Connector                                        |   |
| TV-OUT Connector1                                     |   |
| COM1 Serial Port1                                     | 7 |
| INT_VGA Connector1                                    | 8 |
| VGA Connector1                                        |   |
| PS/2 Keyboard & Mouse Connector1                      |   |
| DIO Connector1                                        |   |
| CPU Fan Connector1                                    |   |
| CF-II (BOT) Connector2<br>Front Panel Connector       |   |
| IRDA Connector                                        |   |
| INT KBMS Connector                                    |   |
| PIDE Connector                                        |   |
| System FAN Power Connector2                           |   |
| LPT Connector                                         |   |
| LAN Connector                                         |   |
| USB12, USB34, USB56 Connectors2                       |   |

#### Contents

|    | INT_AUDIO Connector                           | . 25 |
|----|-----------------------------------------------|------|
|    | SATA1, SATA2 Connectors                       | . 26 |
|    | Floppy Drive Connector                        | . 26 |
|    | ATX-PWR Connector                             |      |
| Cŀ | HAPTER 3 BIOS SETUP                           | . 29 |
|    | BIOS Introduction                             | 30   |
|    | Starting Setup                                |      |
|    | Using Setup                                   |      |
|    | Getting Help                                  |      |
|    | In Case of Problems                           |      |
| ł  | 3.1 MAIN MENU                                 |      |
|    | Setup Items                                   |      |
|    | Standard CMOS Features                        |      |
|    | Advanced BIOS Features                        | -    |
|    | Advance Chipset Features                      | -    |
|    | Integrated Peripherals                        |      |
|    | Power Management Setup                        |      |
|    | PnP/PCI Configurations                        |      |
|    | PC Health Status                              | . 35 |
|    | Frequency/Voltage Control                     | . 35 |
|    | Load Fail-Safe Defaults                       | . 35 |
|    | Load Optimized Defaults                       | . 35 |
|    | Set Supervisor/ User Password                 | . 35 |
|    | Save & Exit Setup                             |      |
|    | Exit Without Saving                           |      |
|    | 3.2 STANDARD CMOS FEATURES                    |      |
|    | IDE Channel 0, 1 Master/ Slave                |      |
|    | Drive A/B                                     |      |
|    | Video                                         |      |
|    | Halt On                                       |      |
| ļ  | 3.3 Advanced BIOS Features                    |      |
|    | CPU Feature                                   |      |
|    | Delay Prior to Thermal<br>Limit CPUID Max Val |      |
|    | C1E Function                                  |      |
|    | Execute Disabled Bit                          |      |
|    | Hard Disk Boot Priority                       |      |
|    | Bootable Add-in Cards                         | . 44 |
|    | Virus Warning                                 |      |
|    | CPU L1 & L2 Cache                             |      |
|    | CPU L3 Cache                                  |      |
|    | Quick Power On Self Test                      |      |
|    |                                               |      |

| First/Second/Third Boot Device            | 46 |
|-------------------------------------------|----|
| Boot Other Device                         | 46 |
| Swap Floppy Drive                         | 46 |
| Boot Up Floppy Seek                       |    |
| Boot Up Num Lock Status                   | 46 |
| Gate A20 Option                           | 46 |
| Typematic Rate Setting                    |    |
| Typematic Rate (Chars/Sec)                | 47 |
| Typematic Delay (Msec)                    | 47 |
| Security Option                           |    |
| APIC Mode                                 |    |
| MPS Version Control For OS                |    |
| OS Select For DRAM > 64MB                 |    |
| Report No FDD For WIN 95                  |    |
| 3.4 Advanced Chipset Features             |    |
| DRAM Timing Selectable                    |    |
| CAS Latency Time                          |    |
| DRAM RAS# to CAS# Delay                   |    |
| DRAM RAS# Precharge                       |    |
| Precharge dealy (tRAS)                    | 50 |
| System Memory Frequency                   |    |
| SLP_S4#Assertoin Width                    |    |
| System BIOS Cacheable                     | 51 |
| Video BIOS Cacheable                      |    |
| Memory Hole At 15M-16M                    |    |
| On-Chip Frame Buffer Size                 |    |
| DVMT Mode                                 |    |
| DVMT / FIXED Memory Size                  |    |
| Boot Display                              |    |
| Panel Number                              |    |
| TV Standard                               |    |
| Video Connector                           |    |
| TV Format                                 |    |
| Lan1 Chip Control                         |    |
| 3.5 INTEGRATED PERIPHERALS                | 54 |
| On Chip IDE Device                        |    |
| IDE HDD Block Mode                        | 55 |
| On-Chip Primary PCI IDE                   | 56 |
| IDE Primary/Secondary, Master/Slave PIO   | 56 |
| IDE Primary/Secondary, Master/ Slave UDMA | 56 |
| On-Chip Secondary PCI IDE                 |    |
| On-Chip Serial ATA<br>SATA Mode           |    |
| PATA IDE Mode                             |    |
|                                           |    |

|   | SATA Mode                                                                                                    |                                                                                                    |
|---|----------------------------------------------------------------------------------------------------|----------------------------------------------------------------------------------------------------|
|   | SATA Port Speed Settings                                                                                                    | . 60                                                                                                    |
|   | SATA Mode                                                                                                    | . 61                                                                                                    |
|   | On board Device                                                                                                    | 62                                                                                                    |
|   | USB Controller                                                                                                    | . 62                                                                                                    |
|   | USB 2.0 Controller                                                                                                    |                                                                                                    |
|   | USB Keyboard Support                                                                                                    | . 62                                                                                                    |
|   | Azalia/AC97 Audio Select                                                                                                    | . 62                                                                                                    |
|   | Super IO Device                                                                                                    |                                                                                                    |
|   | Onboard FDC Controller                                                                                                    | . 63                                                                                                    |
|   | Onboard Serial Port 1                                                                                                    | . 63                                                                                                    |
|   | Onboard Serial Port 2                                                                                                    | . 63                                                                                                    |
|   | UART Mode Select                                                                                                    | . 64                                                                                                    |
|   | RxD, TxD Active                                                                                                    |                                                                                                    |
|   | IR Transmission Delay                                                                                                    |                                                                                                    |
|   | UR2 Duplex Mode,                                                                                                    |                                                                                                    |
|   | Onboard Parallel Port                                                                                                    | . 65                                                                                                    |
|   | Parallel Port Mode                                                                                                    |                                                                                                    |
|   | EPP Mode Select                                                                                                    |                                                                                                    |
|   | ECP Mode Use DMA                                                                                                    | . 67                                                                                                    |
|   | EPP Mode Select                                                                                                    |                                                                                                    |
|   | ECP Mode Use DMA                                                                                                    | . 68                                                                                                    |
|   |                                                                                                    |                                                                                                    |
|   | PWRON After PWR-Fail                                                                                                    |                                                                                                    |
|   | Onboard Serial Port 3                                                                                                    | 69                                                                                                    |
|   | Onboard Serial Port 3<br>Serial Port 3 Use IRQ                                                                                                    | 69<br>69                                                                                                    |
|   | Onboard Serial Port 3                                                                                                    | 69<br>69                                                                                                    |
|   | Onboard Serial Port 3<br>Serial Port 3 Use IRQ                                                                                                    | 69<br>69<br>69                                                                                                    |
|   | Onboard Serial Port 3<br>Serial Port 3 Use IRQ<br>Onboard Serial Port 4<br>Serial Port 4 Use IRQ                                                                                                    | 69<br>69<br>69<br>69                                                                                                    |
| 3 | Onboard Serial Port 3<br>Serial Port 3 Use IRQ<br>Onboard Serial Port 4<br>Serial Port 4 Use IRQ<br>Watch Dog Timer Select                                                                                                    | 69<br>69<br>69<br>69<br>69                                                                                                    |
| 3 | Onboard Serial Port 3<br>Serial Port 3 Use IRQ<br>Onboard Serial Port 4<br>Serial Port 4 Use IRQ<br>Watch Dog Timer Select<br><b>6 Power Management Setup</b>                                                                                                    | 69<br>69<br>69<br>69<br>69<br>69<br><b>70</b>                                                                                          |
| 3 | Onboard Serial Port 3<br>Serial Port 3 Use IRQ<br>Onboard Serial Port 4<br>Serial Port 4 Use IRQ<br>Watch Dog Timer Select<br><b>6 Power Management Setup</b><br>PCI Express PM Function                                                                                                    | 69<br>69<br>69<br>69<br>69<br><b>70</b><br>71                                                                                          |
| 3 | Onboard Serial Port 3<br>Serial Port 3 Use IRQ<br>Onboard Serial Port 4<br>Serial Port 4 Use IRQ<br>Watch Dog Timer Select<br>POI Express PM Function<br>PCI Express PME                                                                                                    | 69<br>69<br>69<br>69<br><b>70</b><br>71<br>.71                                                                                         |
| 3 | Onboard Serial Port 3<br>Serial Port 3 Use IRQ<br>Onboard Serial Port 4<br>Serial Port 4 Use IRQ<br>Watch Dog Timer Select<br><b>6 Power Management Setup</b><br>PCI Express PM Function<br>PCI Express PME<br>Power-Supply Type                                                                                                    | 69<br>69<br>69<br>69<br><b>70</b><br>71<br>.71<br>.71                                                                                  |
| 3 | Onboard Serial Port 3<br>Serial Port 3 Use IRQ<br>Onboard Serial Port 4<br>Serial Port 4 Use IRQ<br>Watch Dog Timer Select<br><b>6 Power Management Setup</b><br>PCI Express PM Function<br>PCI Express PME<br>Power-Supply Type<br>ACPI Function                                                                                                    | 69<br>69<br>69<br>69<br>70<br>71<br>71<br>71<br>71                                                                                     |
| 3 | Onboard Serial Port 3<br>Serial Port 3 Use IRQ<br>Onboard Serial Port 4<br>Serial Port 4 Use IRQ<br>Watch Dog Timer Select<br><b>6 Power Management Setup</b><br>PCI Express PM Function<br>PCI Express PME<br>Power-Supply Type<br>ACPI Function<br>Power Management                                                                                                    | 69<br>69<br>69<br>69<br>70<br>71<br>71<br>71<br>71<br>71                                                                               |
| 3 | Onboard Serial Port 3<br>Serial Port 3 Use IRQ<br>Onboard Serial Port 4<br>Serial Port 4 Use IRQ<br>Watch Dog Timer Select<br><b>6 Power Management Setup</b><br>PCI Express PM Function<br>PCI Express PME<br>Power-Supply Type<br>ACPI Function<br>Power Management<br>Video off Method                                                                                                    | 69<br>69<br>69<br>69<br>70<br>71<br>71<br>71<br>71<br>71<br>71<br>71                                                                   |
| 3 | Onboard Serial Port 3<br>Serial Port 3 Use IRQ<br>Onboard Serial Port 4<br>Serial Port 4 Use IRQ<br>Watch Dog Timer Select<br><b>6 Power Management Setup</b><br>PCI Express PM Function<br>PCI Express PME<br>Power-Supply Type<br>ACPI Function<br>Power Management<br>Video off Method<br>Video Off In Suspend                                                                                                    | 69<br>69<br>69<br>70<br>71<br>71<br>71<br>71<br>71<br>71<br>72<br>72                                                                   |
| 3 | Onboard Serial Port 3<br>Serial Port 3 Use IRQ<br>Onboard Serial Port 4<br>Serial Port 4 Use IRQ<br>Watch Dog Timer Select<br><b>6 Power Management SETUP</b><br>PCI Express PM Function<br>PCI Express PME<br>Power-Supply Type<br>ACPI Function<br>Power Management<br>Video off Method<br>Video Off In Suspend<br>Suspend Type                                                                                                    | 69<br>69<br>69<br>69<br>70<br>71<br>71<br>71<br>71<br>71<br>71<br>72<br>72<br>72                                                       |
| 3 | Onboard Serial Port 3<br>Serial Port 3 Use IRQ<br>Onboard Serial Port 4<br>Serial Port 4 Use IRQ<br>Watch Dog Timer Select<br><b>6 Power Management SETUP</b><br>PCI Express PME<br>Power-Supply Type<br>ACPI Function<br>Power Management<br>Video off Method<br>Video Off In Suspend<br>Suspend Type<br>MODEM Use IRQ                                                                                                    | 69<br>69<br>69<br>69<br>71<br>71<br>71<br>71<br>71<br>71<br>72<br>72<br>72<br>72<br>72                                                 |
| 3 | Onboard Serial Port 3<br>Serial Port 3 Use IRQ<br>Onboard Serial Port 4<br>Serial Port 4 Use IRQ<br>Watch Dog Timer Select<br><b>6 Power Management Setup</b><br>PCI Express PM Function<br>PCI Express PME<br>Power-Supply Type<br>ACPI Function<br>Power Management<br>Video off Method<br>Video Off In Suspend<br>Suspend Type<br>MODEM Use IRQ<br>Suspend Mode                                                                                                    | 69<br>69<br>69<br>69<br>69<br>70<br>71<br>71<br>71<br>71<br>71<br>72<br>72<br>72<br>72<br>72<br>72                                     |
| 3 | Onboard Serial Port 3<br>Serial Port 3 Use IRQ<br>Onboard Serial Port 4<br>Serial Port 4 Use IRQ<br>Watch Dog Timer Select<br><b>6 Power Management Setup</b><br>PCI Express PM Function<br>PCI Express PME<br>Power-Supply Type<br>ACPI Function<br>Power Management<br>Video off Method<br>Video off In Suspend<br>Suspend Type<br>MODEM Use IRQ<br>Suspend Mode<br>HDD Power Down                                                                                           | 69<br>69<br>69<br>69<br>69<br>70<br>71<br>71<br>71<br>71<br>71<br>72<br>72<br>72<br>72<br>72<br>72<br>72<br>72                         |
| 3 | Onboard Serial Port 3<br>Serial Port 3 Use IRQ<br>Onboard Serial Port 4<br>Serial Port 4 Use IRQ<br>Watch Dog Timer Select<br><b>6 Power Management Setup</b><br>PCI Express PM Function<br>PCI Express PME<br>Power-Supply Type<br>ACPI Function<br>Power Management<br>Video off Method<br>Video off In Suspend<br>Suspend Type<br>MODEM Use IRQ<br>Suspend Mode<br>HDD Power Down<br>Soft-Off by PWR-BTTN                                                                   | 69<br>69<br>69<br>69<br>70<br>71<br>71<br>71<br>71<br>72<br>72<br>72<br>72<br>72<br>73<br>73                                           |
| 3 | Onboard Serial Port 3<br>Serial Port 3 Use IRQ<br>Onboard Serial Port 4<br>Serial Port 4 Use IRQ<br>Watch Dog Timer Select<br><b>6 Power Management Setup</b><br>PCI Express PM Function<br>PCI Express PME<br>Power-Supply Type<br>ACPI Function<br>Power Management<br>Video off Method<br>Video off Method<br>Video Off In Suspend<br>Suspend Type<br>MODEM Use IRQ<br>Suspend Mode<br>HDD Power Down<br>Soft-Off by PWR-BTTN<br>CPU THRM-Throttling                        | 69<br>69<br>69<br>69<br>71<br>71<br>71<br>71<br>72<br>72<br>72<br>72<br>73<br>73<br>73<br>73                                           |
| 3 | Onboard Serial Port 3<br>Serial Port 3 Use IRQ<br>Onboard Serial Port 4<br>Serial Port 4 Use IRQ<br>Watch Dog Timer Select<br><b>6 Power Management SETUP</b><br>PCI Express PME<br>Power-Supply Type<br>ACPI Function<br>Power Management<br>Video off Method.<br>Video off Method.<br>Video Off In Suspend<br>Suspend Type<br>MODEM Use IRQ<br>Suspend Mode<br>HDD Power Down<br>Soft-Off by PWR-BTTN.<br>CPU THRM-Throttling<br>Wake-Up by PCI card                         | 69<br>69<br>69<br>69<br>69<br>71<br>71<br>71<br>71<br>71<br>71<br>71<br>72<br>72<br>72<br>72<br>72<br>72<br>73<br>73<br>73<br>73<br>73 |
| 3 | Onboard Serial Port 3<br>Serial Port 3 Use IRQ<br>Onboard Serial Port 4<br>Serial Port 4 Use IRQ<br>Watch Dog Timer Select<br><b>6 Power Management SETUP</b><br>PCI Express PM Function<br>PCI Express PME<br>Power-Supply Type<br>ACPI Function<br>Power Management<br>Video off Method<br>Video off In Suspend<br>Suspend Type<br>MODEM Use IRQ<br>Suspend Mode<br>HDD Power Down<br>Soft-Off by PWR-BTTN<br>CPU THRM-Throttling<br>Wake-Up by PCI card<br>Power On by Ring | 69<br>69<br>69<br>69<br>70<br>71<br>71<br>71<br>71<br>71<br>72<br>72<br>72<br>72<br>72<br>72<br>73<br>73<br>73<br>73<br>73<br>73       |
| 3 | Onboard Serial Port 3<br>Serial Port 3 Use IRQ<br>Onboard Serial Port 4<br>Serial Port 4 Use IRQ<br>Watch Dog Timer Select<br><b>6 Power Management SETUP</b><br>PCI Express PME<br>Power-Supply Type<br>ACPI Function<br>Power Management<br>Video off Method.<br>Video off Method.<br>Video Off In Suspend<br>Suspend Type<br>MODEM Use IRQ<br>Suspend Mode<br>HDD Power Down<br>Soft-Off by PWR-BTTN.<br>CPU THRM-Throttling<br>Wake-Up by PCI card                         | 69<br>69<br>69<br>69<br>70<br>71<br>71<br>71<br>71<br>71<br>72<br>72<br>72<br>72<br>72<br>72<br>73<br>73<br>73<br>73<br>73<br>73       |

|   | Date (of Month) Alarm                    | . 74 |
|---|------------------------------------------|------|
|   | Time (hh: mm: ss) Alarm                  | .74  |
|   | Primary/ Secondary IDE 0/1               |      |
|   | FDD, COM, LPT Port                       |      |
|   | PCI PIRQ [A-D] #                         | . 75 |
|   | 3.7 PNP/PCI CONFIGURATION                |      |
|   | Init Display First                       | . 76 |
|   | Reset Configuration Data                 | .77  |
|   | Resources Controlled By                  | .77  |
|   | IRQ Resource                             | . 78 |
|   | IRQ-3,4,5,7,9,10,11,12,14,15 assigned to |      |
|   | PCI/VGA Palette Snoop                    |      |
|   | INT Pin 1/2/3/4/5/6/7/8 Assignment       |      |
|   | Maximum Payload Size                     | . 79 |
|   | 3.8 PC HEALTH STATUS                     |      |
|   | CPU Warning Temperature                  |      |
|   | Current System Temp                      |      |
|   | Current CPU Temperature                  | .80  |
|   | CPU FAN Speed                            | .81  |
|   | CHASSIS Fan Speed                        |      |
|   | Shutdown Temperature                     |      |
|   | 3.9 FREQUENCY/VOLTAGE CONTROL            |      |
|   | Spread Spectrum                          | .82  |
|   | 3.10 LOAD FAIL-SAFE DEFAULTS             | -    |
|   | 3.11 LOAD OPTIMIZED DEFAULTS             |      |
|   | 3.12 SET SUPERVISOR/USER PASSWORD        |      |
|   | 3.13 SAVE & EXIT SETUP                   |      |
|   | 3.14 EXIT WITHOUT SAVING                 | 86   |
| С | HAPTER 4 APPENDIX                        | 87   |
|   | A. I/O PORT ADDRESS MAP                  | 88   |
|   | B. INTERRUPT REQUEST LINES (IRQ)         |      |
|   | C. POST BEEP                             |      |
|   |                                          |      |

This page is intentionally left blank.

# Introduction

This manual is designed to give you information on the ISA-E10 Single Board Computer card. The topics covered in this manual are as follows:

- ✓ Features
- ✓ Specification
- ✓ Jumper setting and Connectors
- ✓ BIOS Setup
- ✓ Appendix

# Chapter 1 Features & Specifications

| FEATURES       | 3 |
|----------------|---|
| SPECIFICATIONS | 4 |

# Features

- Intel Atom Processor N270 on board.
- Supports DDR2 533MHz memory up to 2GB.
- One PC104 16-bits socket on board.
- Multiple I/O functions: 6 x USB2.0, 4 x COM ports, 2 x SATA, 1 x IRDA, 1x PIDE, 1x CF, 1x LPT,1x FDD.
- Multiple display technology: CRT, TVOUT, Dual 24-bits LVDS LCD. Dual Independent display supported.
- Support stand-alone operation with power input and screw holes.
- One GbE LAN maximize the transfer bandwidth.

# Specifications

# **Processor Support**

- Intel Atom processor N270 on board.
- 1.6GHz Core Speed with Hyper-threading support.
- 533MHz front side bus speed.

# BIOS

- Award Standard PnP Flash BIOS 6.0.
- 8Mbit FlashROM with BootBlock for Fail-safe.

# System Memory

- One DDR2 SO-DIMM Socket supports up to 2.0GB memory
- Supports DDR2-533 non-ECC memory up to 2.0 GB.

# Chipset

• Intel 945GSE and ICH7M chipset.

# Video

- Intel 945GSE Integrated GMA950 graphic engine.
- One D-Sub Female connector for CRT displays.
- One 40-pins connector for Dual 18/24-bits LVDS LCD displays.
- One 4-pins connector for TVOUT displays.
- Support dual Independent display, Display devices can be selectable by BIOS or graphic drivers.

# 10/100M/1000M Ethernet

- One Realtek RT8111C on board for GbE LAN support.
- Support WOL and Remote Boot with PXE or RPL protocol.

### On Board I/O

- Winbond 83627HF LPC I/F Super I/O chip.
- Four serial ports as COM1~COM4. COM2 is RS232/422/485 selectable by jumper.
- One Parallel port supports SPP/ECP/EPP mode.
- One IrDA port. One Floppy port.
- Six USB 2.0 ports support USB KB/MS and storage devices.
- PS2 Keyboard and Mouse.
- One 8-bits digital I/O ports with configurable input and output.

### PIDE and SATA

- PIDE controller built in ICH7M supports up to ATA100.
- One standard 44-pins box header to support 2.5" HDD or DOM Flash Disk.
- Two SATA connectors from ICH7M support SATA-I and SATA-II devices.
- One 50-pins CF-II socket for Compact Flash Card.

### Watchdog Timer

• Programmable watchdog timer for 1~255 seconds.

### CMOS

On-board RTC with 242 bytes of Battery-back CMOS RAM.

### Audio

- RealTek ALC888 High-Definition Audio chip on-board.
- Support Audio Line-In, Line-OUT and MIC.

# ISA/PC104

- ISA BUS compliant interface support standard ISA bus backplane.
- One PC104 16bits socket.

### Power

- Support ATX and AT mode.
- 4-pins power connector on board for stand-alone operation.

# Software Compatibility

- Microsoft windows: Win2K, Win XP 32/64-bits, Vista 32/64-bits, Windows 7 32/64-bits.
- Linux 32-bits/64-bits and DOS 6.22.

# Cooling

Two cooling FAN connectors for CPU cooler and • System FAN.

### Dimensions

- 185mm (W) x 127mm (L). ISA Half-size Card Standard form factor. •
- 4 screw holes on corners for stand-alone operation.

### **Operating Temperature**

- 0 to 60 °C operating Range.
  -40 °C to 70 °C storage.
  Relative Humility: 5~95%, non-condensing.

# Chapter 2 Jumper setting & Connectors

| JUMPERS ON THE ISA-E10     | 8  |
|----------------------------|----|
| CONNECTORS ON THE ISA-E101 | 13 |

# Jumpers on the ISA-E10

The jumpers on the ISA-E10 allow you to configure your Single Board Computer card according to the needs of your applications. If you have doubts about the best jumper configuration for your needs, contact your dealer or sales representative. The following table lists the jumpers on ISA-E10 and their respective functions.

| Jumper Locations on the ISA-E10   | 9  |
|-----------------------------------|----|
| JP1: Clear CMOS RAM Data          |    |
| JP2: CF Card Mode Selection       | 10 |
| JP3: COM1 Power Selection         | 11 |
| COM2MODE: RS232/RS422/RS485       | 11 |
| LCDPWR: LCD PANEL Power Selection | 12 |
| AT MODE: AT Mode Selection        | 12 |

# Jumper Locations on the ISA-E10

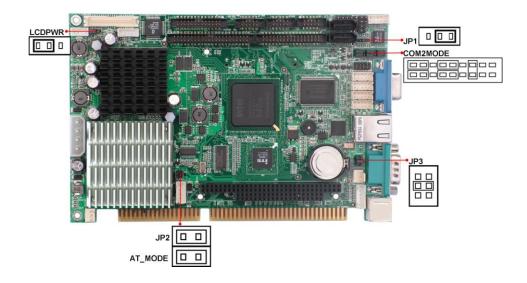

# JP1: Clear CMOS RAM Data

This 3-pins Jumper allows the user to disconnect the built-in 3V battery power to clear the information stored in the CMOS RAM. To clear the CMOS data:

- (1) Turn off the system power
- (2) Remove Jumper cap from pin1&2.
- (3) Short the pin2 and pin3 for three seconds.
- (4) Put Jumper cap back to pin1& 2.
- (5) Turn on your computer.

(6) Hold Down <Delete> during boot up and enter BIOS setup to enter your preferences.

| JP1 | Setting                 | Function                         |
|-----|-------------------------|----------------------------------|
|     | Pin 1-2<br>Short/Closed | Normal<br>Operation<br>(default) |
|     | Pin 2-3<br>Short/Closed | Clear CMOS<br>Content            |

# JP2: CF Card Mode Selection

This Jumper is to select the CF works as Primary Channel Master device or Slave device. The default setting is Master mode.

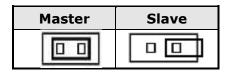

### JP3: COM1 Power Selection

JP3 can be used to select the COM1 supply power: +5V, Ring-IN or +12V.

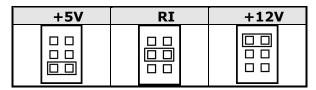

# COM2MODE: RS232/RS422/RS485

COM2 support multi-protocols include RS232, RS422 and RS485, while COM3, COM4. COM6 and COM6 support diffused RS232 protocol.

The Protocols of COM2 can be set up through jumpers. COM2MODE: COM2 Protocols selection.

The pin-out for each mode is illustrated on next chapter.

| COM2MODE | I/F TYPE |
|----------|----------|
| 17 1     |          |
|          | RS-232   |
|          |          |
| 18 2     |          |
| 17 1     |          |
|          | RS-422   |
|          |          |
| 18 2     |          |
| 17 1     |          |
|          | RS-485   |
|          |          |
| 18 2     |          |

# **LCDPWR: LCD PANEL Power Selection**

LCDPWR can be used to select the Panel LCD supple power: +3.3V or +5V.The default setting is on +3.3V.User need to check the LCD panel spec and adjust this jumper to make Panel work in specified power rail. This Jumper serves LVDS LCD connector.

| LCDPWR | +3.3V | +5V |
|--------|-------|-----|
| 1      | 1     | 1   |
|        |       |     |
|        |       |     |

# AT MODE: AT Mode Selection

| AT Mode ATX Mod |   |
|-----------------|---|
|                 |   |
| 1               | 1 |

# Connectors on the ISA-E10

The connectors on the ISA-E10 allow you to connect external devices such as keyboard, floppy disk drives, hard disk drives, printers and etc. The following table lists the connectors on ISA-E10 and their respective

| Connector Locations on the ISA-E10 |    |
|------------------------------------|----|
| BACKLIGHT Connector                | 15 |
| COM2, COM 3, COM 4 Serial Ports    | 15 |
| PWRIN Connector                    | 15 |
| LVDS Connector                     | 16 |
| TV-OUT Connector                   | 17 |
| COM1 Serial Port                   | 17 |
| INT_VGA Connector                  | 18 |
| VGA Connector                      |    |
| PS/2 Keyboard & Mouse Connector    |    |
| DIO Connector                      | 19 |
| CPU Fan Connector                  | 19 |
| CF-II (BOT) Connector              | 20 |
| Front Panel Connector              | 21 |
| IRDA Connector                     | 22 |
| INT_KBMS Connector                 | 22 |
| PIDE Connector                     | 23 |
| System FAN Power Connector         |    |
| LPT Connector                      |    |
| LAN Connector                      | 24 |
| USB12, USB34, USB56 Connectors     | 25 |
| INT_AUDIO Connector                | 25 |
| SATA1, SATA2 Connectors            | 26 |
| Floppy Drive Connector             |    |
| ATX-PWR Connector                  |    |
|                                    |    |

# **Connector Locations on the ISA-E10**

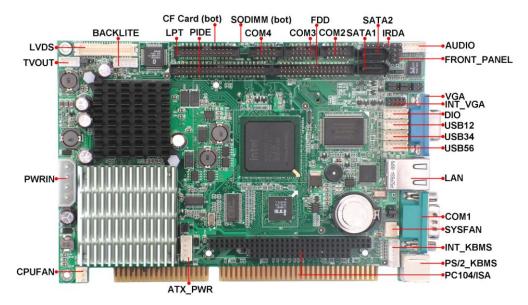

# **BACKLIGHT** Connector

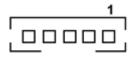

| Pin # | Signal<br>Name |
|-------|----------------|
| 1     | +12V           |
| 2     | GND            |
| 3     | Brightness     |
| 4     | ON/OFF         |
| 5     | GND            |

# COM2, COM 3, COM 4 Serial Ports

| _ | 9  |  | 1 |   |
|---|----|--|---|---|
| ſ |    |  |   | ٦ |
|   |    |  |   |   |
| L | 10 |  | 2 |   |

| Pin<br># | RS232 Mode Signal<br>Name |  |  |  |  |
|----------|---------------------------|--|--|--|--|
| 1        | DCD, Data carrier detect  |  |  |  |  |
| 2        | RXD, Receive data         |  |  |  |  |
| З        | TXD, Transmit data        |  |  |  |  |
| 4        | DTR, Data terminal ready  |  |  |  |  |
| 5        | GND, ground               |  |  |  |  |
| 6        | DSR, Data set ready       |  |  |  |  |
| 7        | RTS, Request to send      |  |  |  |  |
| 8        | CTS, Clear to send        |  |  |  |  |
| 9        | Ring-IN                   |  |  |  |  |
| 10       | N.C.                      |  |  |  |  |

# **PWRIN Connector**

| Signal<br>Name | Pin<br># | Pin<br># | Signal<br>Name |
|----------------|----------|----------|----------------|
| +12V           | 1        | 2        | GND            |
| GND            | 3        | 4        | +5V            |

# **LVDS Connector**

The LCD panel, inverter for LCD LAMP, Touch-screen Serial Interface must be connected to this LVDS header, using the below described connector:

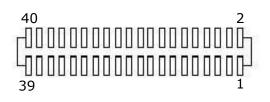

| Signal<br>Name | Pin<br># | Pin<br># | Signal<br>Name |
|----------------|----------|----------|----------------|
| +12V           | 2        | 1        | +12V           |
| GND            | 4        | 3        | GND            |
| LCDVDD 5V/3.3V | 6        | 5        | LCDVDD 5V/3.3V |
| VSYNC          | 8        | 7        | HSYNC          |
| DE             | 10       | 9        | CLK            |
| GND            | 12       | 11       | GND            |
| UD             | 14       | 13       | LR             |
| B0             | 16       | 15       | B1             |
| B2             | 18       | 17       | B3             |
| B4             | 20       | 19       | B5             |
| GND            | 22       | 21       | GND            |
| ADJ            | 24       | 23       | DMS            |
| G0             | 26       | 25       | G1             |
| G2             | 28       | 27       | G3             |
| G4             | 30       | 29       | G5             |
| GND            | 32       | 31       | GND            |
| GND            | 34       | 33       | GND            |
| RO             | 36       | 35       | R1             |
| R2             | 38       | 37       | R3             |
| R4             | 40       | 39       | R5             |

# **TV-OUT Connector**

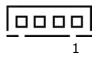

| Pin # | Signal<br>Name |
|-------|----------------|
| 1     | LUMA           |
| 2     | СНОМА          |
| 3     | GND            |
| 4     | CVBS           |

# **COM1 Serial Port**

COM1 is a 9-pin D-Sub male connector. The following table shows its pin assignments.

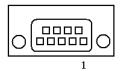

| Pin # | RS232 Mode<br>Signal Name |  |  |
|-------|---------------------------|--|--|
| 1     | DCD, Data carrier detect  |  |  |
| 2     | RXD, Receive data         |  |  |
| 3     | TXD, Transmit data        |  |  |
| 4     | DTR, Data terminal ready  |  |  |
| 5     | GND, ground               |  |  |
| 6     | DSR, Data set ready       |  |  |
| 7     | RTS, Request to send      |  |  |
| 8     | CTS, Clear to send        |  |  |
| 9     | +5V,Ring-IN or +12V       |  |  |

# **INT\_VGA** Connector

INT\_VGA is for internal Video A/D board connection. The pin out is listed as below:

| 9<br>10 |  |
|---------|--|
|         |  |

| 1<br>2 | Signal Name | Pin<br># | Pin<br># | Signal Name |
|--------|-------------|----------|----------|-------------|
|        | RED         | 1        | 2        | GND         |
|        | GREEN       | 3        | 4        | GND         |
|        | BLUE        | 5        | 6        | GND         |
|        | HSYNC       | 7        | 8        | DDC_DATA    |
|        | VSYNC       | 9        | 10       | DDC_CLK     |

# **VGA Connector**

The pin assignments of VGA CRT connector are as follows:

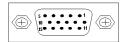

| Signal Name | Pin<br># | Pin<br># | Signal Name |
|-------------|----------|----------|-------------|
| Red         | 1        | 2        | Green       |
| Blue        | 3        | 4        | N.C.        |
| GND         | 5        | 6        | GND         |
| GND         | 7        | 8        | GND         |
| N.C.        | 9        | 10       | GND         |
| N.C.        | 11       | 12       | DDC_DATA    |
| HSYNC       | 13       | 14       | VSYNC       |
| DDC_CLK     | 15       |          |             |

# PS/2 Keyboard & Mouse Connector

The following table describes the pin assignment of PS/2 Keyboard and Mouse connector, which is mount on button of bracket. To attach PS/2 Keyboard and mouse, users need to connect trough a PS/2 1-to-2 Y-cable and plug into this Mini-Din connector. All the ISA-E10 boards come with a Y-cable. Contact with your dealer if the Y-cable is missing.

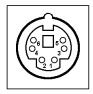

| _     |                |
|-------|----------------|
| Pin # | Signal Name    |
| 1     | Keyboard data  |
| 2     | Mouse data     |
| 3     | GND            |
| 4     | 5V             |
| 5     | Keyboard clock |
| 6     | Mouse clock    |

# **DIO Connector**

9 10

DIO ports support 8 digital I/O bits. Each bit can be configured as Input or output individually. All bits are 5V tolerant.

| Signal<br>Name | Pin<br># | Pin<br># | Signal<br>Name |
|----------------|----------|----------|----------------|
| GND            | 1        | 2        | +5V            |
| DIO_0          | 3        | 4        | DIO_4          |
| DIO_1          | 5        | 6        | DIO_5          |
| DIO_2          | 7        | 8        | DIO_6          |
| DIO_3          | 9        | 10       | DIO_7          |

# **CPU Fan Connector**

This is a 3-pin header for the CPU fan.

| Г |   |
|---|---|
|   |   |
| L | 1 |
|   | - |

| Pin # | Signal Name |  |
|-------|-------------|--|
| 1     | Ground      |  |
| 2     | +12V        |  |
| 3     | CPUPWM      |  |

# CF-II (BOT) Connector

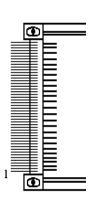

| Signal<br>Name | Pin #       | Pin # | Signal<br>Name |
|----------------|-------------|-------|----------------|
| GND            | 1           | 2     | PDD3           |
| PDD4           | 3           | 4     | PDD5           |
| PDD6           | 3<br>5<br>7 | 6     | PDD7           |
| PCS1-          |             | 8     | GND            |
| GND            | 9           | 10    | GND            |
| GND            | 11          | 12    | GND            |
| VCC            | 13          | 14    | GND            |
| GND            | 15          | 16    | GND            |
| GND            | 17          | 18    | PDA2           |
| PDA1           | 19          | 20    | PDA0           |
| PDD0           | 21          | 22    | PDD1           |
| PDD2           | 23          | 24    | N.C.           |
| N.C.           | 25          | 26    | N.C.           |
| PDD11          | 27          | 28    | PDD12          |
| PDD13          | 29          | 30    | PDD14          |
| PDD15          | 31          | 32    | PCS3-          |
| N.C.           | 33          | 34    | PDIOR-         |
| PDIOW-         | 35          | 36    | VCC            |
| IRQ14          | 37          | 38    | VCC            |
| MST#_SLV       | 39          | 40    | N.C.           |
| PST1-          | 41          | 42    | PIORDY         |
| PDDREQ         | 43          | 44    | PDDACK-        |
| CF_LED-        | 45          | 46    | N.C.           |
| PDD8           | 47          | 48    | PDD9           |
| PDD10          | 49          | 50    | GND            |

# **Front Panel Connector**

The front panel of the case has a control panel, which provides light indication of the computer activities and switches to change the computer status.

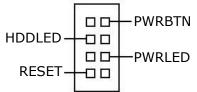

# > ATX Power ON/OFF Button

This 2-pin connector acts as the "Power Supply On/Off Switch" on the M6 main board. When pressed, the switch will force the Main board to power on. When pressed again, it will force the main board to power off.

| PWRBTN<br>Pin # | Signal Name |
|-----------------|-------------|
| 1               | PWR-BTN     |
| 6               | GND         |

# > HDD LED

This connector allows users to connect to Front Panel Power indicator.

| HDDLED<br>Pin # | Signal Name |
|-----------------|-------------|
| 3               | +5V         |
| 4               | Ground      |

# > Power-On LED

This connector allows users to connect to Front Panel Power indicator.

| ſ |   |
|---|---|
| I | 岂 |
|   |   |

| PWR LED<br>Pin # | Signal Name |
|------------------|-------------|
| 3                | VCC         |
| 8                | GND         |

# RESET Switch

The reset switch allows the user to reset the system without turning the main power switch off and then on. Orientation is not required when making a connection to this header.

| RESET<br>Pin # | Signal Name |
|----------------|-------------|
| 4              | Reset       |
| 9              | GND         |

# **IRDA Connector**

This connector is used for an IrDA connector for wireless communication.

| 1 |            |             |
|---|------------|-------------|
|   | IrDA Pin # | Signal Name |
|   | 1          | +5V         |
|   | 2          | NC          |
|   | 3          | Ir TX       |
|   | 4          | Ground      |
|   | 5          | Ir RX       |

# **INT\_KBMS** Connector

INT\_KBMS is for internal input devices or MSR connection. The pin out is listed as below:

|   | Signal<br>Name | Pin<br># | Pin<br># | Signal Name |
|---|----------------|----------|----------|-------------|
|   | KB-CLOCK       | 1        | 2        | KB-DATA     |
|   | MS-CLOCK       | 3        | 4        | MS-DATA     |
| _ | KBVCC          | 5        | 6        | GND         |

# **PIDE Connector**

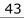

44

| 43 | 1 |
|----|---|
|    |   |
| 44 | 2 |

| Signal Name   | Pin #  | Pin # | Signal Name   |
|---------------|--------|-------|---------------|
| Reset IDE     | 1      | 2     | Ground        |
| Host data 7   | 3<br>5 | 4     | Host data 8   |
| Host data 6   | 5      | 6     | Host data 9   |
| Host data 5   | 7      | 8     | Host data 10  |
| Host data 4   | 9      | 10    | Host data 11  |
| Host data 3   | 11     | 12    | Host data 12  |
| Host data 2   | 13     | 14    | Host data 13  |
| Host data 1   | 15     | 16    | Host data 14  |
| Host data 0   | 17     | 18    | Host data 15  |
| Ground        | 19     | 20    | Key           |
| DRQ           | 21     | 22    | Ground        |
| Host IOW      | 23     | 24    | Ground        |
| Host IOR      | 25     | 26    | Ground        |
| IOCHRDY       | 27     | 28    | Host PU 0     |
| DACK          | 29     | 30    | Ground        |
| IRQ14         | 31     | 32    | No connect    |
| Address 1     | 33     | 34    | P66DET        |
| Address 0     | 35     | 36    | Address 2     |
| Chip select 1 | 37     | 38    | Chip select 3 |
| Activity      | 39     | 40    | Ground        |
| +5V           | 41     | 42    | +5V           |
| GND           | 43     | 44    | No connect    |

# System FAN Power Connector

This is a 3-pin header for the system fan.

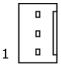

| Pin # | Signal Name |
|-------|-------------|
| 1     | Ground      |
| 2     | +12V        |
| 3     | SYSPWM      |

# LPT Connector

The LPT parallel port is a standard DSUB 26-pins Female connector. It can be configured as EPP or ECP or SPP mode.

| 25 | 1 |
|----|---|
|    |   |
| 26 | 2 |

| Signal Name | Pin # | Pin # | Signal Name |
|-------------|-------|-------|-------------|
| Strobe      | 1     | 2     | DATA0       |
| DATA1       | 3     | 4     | DATA2       |
| DATA3       | 5     | 6     | DATA4       |
| DATA5       | 7     | 8     | DATA6       |
| DATA7       | 9     | 10    | /ACK        |
| BUSY        | 11    | 12    | PE          |
| SLCT        | 13    | 14    | /AUTOFD     |
| /ERROR      | 15    | 16    | /INIT       |
| SELIN       | 17    | 18    | GND         |
| GND         | 19    | 20    | GND         |
| GND         | 21    | 22    | GND         |
| GND         | 23    | 24    | GND         |
| GND         | 25    | 26    |             |

# **LAN Connector**

This connector is for the 10/100/1000Mbps Ethernet capability. The figure below shows the pin out assignments of this connector and its corresponding input jack.

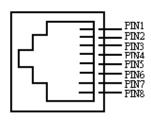

| Pin # | Signal Name |
|-------|-------------|
| 1     | MDI0+       |
| 2     | MDI0-       |
| 3     | MDI1+       |
| 4     | MDI1-       |
| 5     | MDI2+       |
| 6     | MDI2-       |
| 7     | MDI3+       |
| 8     | MDI3-       |

# USB12, USB34, USB56 Connectors

The following table shows the pin outs of the USB12 USB34 connectors.

| 9 1  | Signal<br>Name | Pin<br># | Pin<br># | Signal<br>Name |
|------|----------------|----------|----------|----------------|
|      | N.C.           | 1        | 2        | VCC            |
|      | GND            | 3        | 4        | USB-           |
| 10 2 | USB+           | 5        | 6        | USB+           |
|      | USB-           | 7        | 8        | GND            |
|      | VCC            | 9        | 10       | N.C.           |

# **INT\_AUDIO Connector**

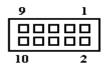

| Pin # | Signal Name |
|-------|-------------|
| 1     | JD0         |
| 2     | NC          |
| 3     | MIC1-IN-L   |
| 4     | MIC1-IN-R   |
| 5     | GND         |
| 6     | GND         |
| 7     | LINE-OUT-L  |
| 8     | LINE-IN-L   |
| 9     | LINE-OUT-R  |
| 10    | LINE-IN-R   |

# SATA1, SATA2 Connectors

|         | Pin # | Signal Name |
|---------|-------|-------------|
| 0_∞_∞_0 | 1     | GND         |
|         | 2     | SATATX+     |
| 7 1     | 3     | SATATX-     |
|         | 4     | GND         |
|         | 5     | SATARX-     |
|         | 6     | SATARX+     |
|         | 7     | GND         |

# **Floppy Drive Connector**

Floppy connector is a 34-pin header and will support up to 2.88MB floppy drives.

| _ 33 | 1 |
|------|---|
|      |   |
| 34   | 2 |

| Signal Name | Pin # | Pin # | Signal Name     |
|-------------|-------|-------|-----------------|
| Ground      | 1     | 2     | RM/LC           |
| Ground      | 3     | 4     | No connect      |
| Ground      | 5     | 6     | No connect      |
| Ground      | 7     | 8     | Index           |
| Ground      | 9     | 10    | Motor enable 0  |
| Ground      | 11    | 12    | Drive select 1  |
| Ground      | 13    | 14    | Drive select 0  |
| Ground      | 15    | 16    | Motor enable 1  |
| Ground      | 17    | 18    | Direction       |
| Ground      | 19    | 20    | Step            |
| Ground      | 21    | 22    | Write data      |
| Ground      | 23    | 24    | Write gate      |
| Ground      | 25    | 26    | Track 00        |
| Ground      | 27    | 28    | Write protect   |
| Ground      | 29    | 30    | Read data       |
| Ground      | 31    | 32    | Side 1 select   |
| Ground      | 33    | 34    | Diskette change |

# **ATX-PWR Connector**

This is a four-pin connector to supports the ATX power and corresponding back-plane. When your back-plane is configured to perform ATX power supply Soft-on/off function, you have to connect the control signals and stand-by power on this connector to your back-plane by a corresponding cable.

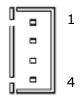

| Pin # | Signal Name |  |  |
|-------|-------------|--|--|
| 1     | PWOK        |  |  |
| 2     | 5VSB        |  |  |
| 3     | PS_ON-      |  |  |
| 4     | GND         |  |  |

When PWRMODE are chosen as AT Mode, please make sure short of AT-MODE Jumper. The setting is illustrated as below :

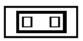

AT-MODE Jumper

When PWRMODE are chosen as ATX Mode, you will need a cable to connect control signal and 5VSB standby power from backplane to ATX-PWR connector on ISA-E10,Please remove AT-MODE Jumper.

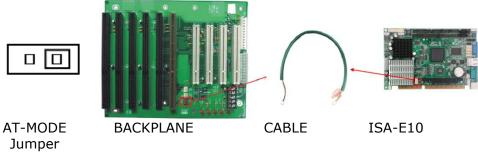

This page is intentionally left blank.

# **Chapter 3 BIOS Setup**

This chapter describes the different settings available in the Award BIOS that comes with the M6 CPU card. The topics covered in this chapter are as follows:

| 3.1 MAIN MENU                     | 34 |
|-----------------------------------|----|
| 3.2 STANDARD CMOS FEATURES        | 37 |
| 3.3 Advanced BIOS Features        |    |
| 3.4 Advanced Chipset Features     |    |
| 3.5 INTEGRATED PERIPHERALS        |    |
| 3.6 Power Management Setup        |    |
| 3.7 PNP/PCI CONFIGURATION         |    |
| 3.8 PC HEALTH STATUS              |    |
| 3.9 FREQUENCY/VOLTAGE CONTROL     | 82 |
| 3.10 LOAD FAIL-SAFE DEFAULTS      |    |
| 3.11 LOAD OPTIMIZED DEFAULTS      |    |
| 3.12 SET SUPERVISOR/USER PASSWORD |    |
| 3.13 SAVE & EXIT SETUP            |    |
| 3.14 EXIT WITHOUT SAVING          |    |
|                                   |    |

## **BIOS Introduction**

This Chapter discusses Award<sup>™</sup> Setup program built into the M6 BIOS. The Setup program allows users to modify the basic system configuration. This special information is then stored in battery-backed RAM so that it retains the Setup information when the power is turned off. The AwardBIOS<sup>™</sup> installed in M6 is a custom version of an industry standard BIOS. This means that it supports Intel Core 2 Duo in a standard IBM-AT compatible input/output system. The BIOS provides critical low-level support for standard devices such as disk drives and serial and parallel ports.

It also adds non-standard, features such as virus and password protection as well as special support for detailed fine-tuning of the chipset controlling the entire system.

The rest of this chapter is intended to guide you through the process of configuring your system using Setup.

## Starting Setup

The AwardBIOS<sup>™</sup> is immediately activated when you first power on the computer. The BIOS reads the system information contained in the CMOS and begins the process of checking out the system and configuring it. When it finishes, the BIOS will seek an operating system on one of the disks and then launch and turn control over to the operating system.

While the BIOS is in control, the Setup program can be activated in one of two ways:

- By pressing <Del> immediately after switching the system on, or
- by pressing the <Del> key when the following message appears briefly at the bottom of the screen during the POST (Power On Self-Test).

#### Press DEL to enter SETUP.

If the message disappears before you respond and you still wish to enter Setup, restart the system to try again by turning it OFF then ON or pressing the "RESET" button on the system case. You may also restart by simultaneously pressing <Ctrl>, <Alt>, and <Delete> keys. If you do not press the keys at the correct time and the system does not boot, an error message will be displayed and you will again be asked to...

## PRESS F1 TO CONTINUE, DEL TO ENTER SETUP

## **Using Setup**

In general, you use the arrow keys to highlight items, press <Enter> to select, use the PageUp and PageDown keys to change entries, press <F1> for help and press <Esc> to quit. The following table provides more detail about how to navigate in the Setup program using the keyboard.

| Key         | Function                                                                                               |
|-------------|----------------------------------------------------------------------------------------------------|
| Up Arrow    | Move to the previous item                                                                              |
| Down Arrow  | Move to the next item                                                                                  |
| Left Arrow  | Move to the item on the left (menu bar)                                                                |
| Right Arrow | Move to the item on the right (menu bar)                                                               |
| Esc         | Main Menu: Quit without saving changes<br>Submenus: Exit Current page to the next<br>higher level menu |
| Move Enter  | Move to the item you desired                                                                           |
| PgUp key    | Increase the numeric value or make changes                                                             |
| PgDn key    | Decrease the numeric value or make changes                                                             |
| + key       | Increase the numeric value or make changes                                                             |
| - key       | Decrease the numeric value or make changes                                                             |
| Esc key     | Main Menu Quit and not save changes into CMOS                                                          |
|             | Status Page Setup Menu and Option Page Setup<br>Menu                                                   |
|             | Exit current page and return to Main Menu                                                              |
| F1 key      | General help on Setup navigation keys                                                                  |
| F5 key      | Load previous values from CMOS                                                                         |
| F6 key      | Load the fail-safe defaults from BIOS default table                                                    |
| F7 key      | Load the optimized defaults                                                                            |
| F10 key     | Save all the CMOS changes and exit                                                                     |

#### Navigating through the menu bar

Use the left and right arrow keys to choose the menu you want to be in.

#### To display a sub menu

Use the arrow keys to move the cursor to the sub menu you want. Then press <Enter>. A ">" pointer marks all sub menus.

#### **Getting Help**

Press F1 to pop up a small help window that describes the appropriate keys to use and the possible selections for the highlighted item. To exit the Help Window press <Esc> or the F1 key again.

#### **In Case of Problems**

If, after making and saving system changes with Setup, you discover that your computer no longer is able to boot, the AwardBIOS<sup>™</sup> supports an override to the CMOS settings which resets your system to its defaults. The best advice is to only alter settings that you thoroughly understand. To this end, we strongly recommend that you avoid making any changes to the chipset defaults. These defaults have been carefully chosen by both Award and M6 manufacturer to provide the absolute maximum performance and reliability. Even a seemingly small change to the chipset setup has the potential for causing you to use the override.

## 3.1 Main Menu

| Phoenix-AwardBIOS CMOS Setup Utility |                                                            |
|--------------------------------------|------------------------------------------------------------|
| ► Standard CMOS Features             | ► Frequency/Voltage Control                                |
| ► Advanced BIOS Features             | Load Fail-Safe Defaults                                    |
| Advance Chipset Features             | Load Optimized Defaults                                    |
| ► Integrated Peripherals             | Set Supervisor Password                                    |
| ► Power Management Setup             | Set User Password                                          |
| ► PnP/PCI Configurations             | Save & Exit Setup                                          |
| ► PC Health Status                   | Exit Without Saving                                        |
| Esc :Quit<br>F10:Save & Exit Setup   | $\uparrow \downarrow \leftarrow \rightarrow$ : Select Item |
| Load Ontimized Defaults              |                                                            |

## (Figure 1)

Note that a brief description of each highlighted selection appears at the bottom of the screen.

#### **Setup Items**

The main menu includes the following main setup categories.

## >Standard CMOS Features

Use this menu for basic system configuration.

## > Advanced BIOS Features

Use this menu to set the Advanced Features available on your system.

## > Advance Chipset Features

Use this menu to change the values in the chipset registers and optimize your system's performance.

## > Integrated Peripherals

Use this menu to specify your settings for integrated peripherals.

#### > Power Management Setup

Use this menu to specify your settings for power management.

## > PnP/PCI Configurations

Use this menu to set up the PnP/PCI configuration.

## > PC Health Status

Use this menu to display the CPU temperature, FAN speed and voltages.

## > Frequency/Voltage Control

Use this menu to specify your settings for frequency/voltage control.

#### > Load Fail-Safe Defaults

Use this menu to load the BIOS default values for the minimal/stable performance for your system to operate.

#### > Load Optimized Defaults

Use this menu to load the BIOS default values that are factory settings for optimal performance system operations. While Award has designed the custom BIOS to maximize performance, the factory has the right to change these defaults to meet their needs.

#### Set Supervisor / User Password

Use this menu to set User and Supervisor Passwords.

## Save & Exit Setup

Save CMOS value changes to CMOS and exit setup.

## Exit Without Saving

Abandon all CMOS value changes and exit setup.

## 3.2 Standard CMOS Features

The items in Standard CMOS Setup Menu are divided into 10 categories. Each category includes no, one or more than one setup items. Use the arrow keys to highlight the item and then use the <PgUp> or <Pg Dn> keys to select the value you want in each item.

| Phoenix-Award BIOS CMOS Setup Utility<br>Standard CMOS Features   |                                       |                      |
|-------------------------------------------------------------------|---------------------------------------|----------------------|
| Date (mm :dd: yy)                                                 | Mon, <mark>Apr</mark> 28 2008         | Item Help            |
| Time (hh: mm: ss)                                                 | · · · · · · · · · · · · · · · · · · · | Menu Level 🕨         |
| ▶ IDE Channel 0 Mas                                               | ter [None]                            | Change the day,      |
| ► IDE Channel 0 Sla                                               |                                       | month, year, and     |
| ► IDE Channel 1 Mas                                               |                                       | century              |
| ► IDE Channel 1 Slav                                              |                                       |                      |
|                                                                   |                                       |                      |
| Drive A                                                           | [None]                                |                      |
| Drive B                                                           | [None]                                |                      |
|                                                                   |                                       |                      |
| Video                                                             | [EGA/VGA]                             |                      |
| Halt On                                                           | [All, But Disk/Key]                   |                      |
|                                                                   |                                       |                      |
| Base Memory                                                       | 639K                                  |                      |
| Extend Memory                                                     | 1038336K                              |                      |
| Total Memory                                                      |                                       |                      |
| $\uparrow \downarrow \leftarrow \rightarrow$ : Move Enter: Select | +/-/PU/PD: Value F10:Save Esc         | Exit F1:General Help |
| F5:Previous Value F6:Fail-Saf                                     | e Defaults F7:Optimized Default       |                      |

(Figure 2)

This table shows the selections that you can make on the Standard CMOS Menu

|                      |                                                                                          | Description                                                                                      |
|----------------------|------------------------------------------------------------------------------------------|--------------------------------------------------------------------------------------------------|
| Item                 | Options                                                                                  | Description                                                                                      |
| Date                 | Month DD<br>YYYY                                                                         | Set the system date.<br>Note that the 'Day'<br>automatically changes<br>when you set the date    |
| Time                 | HH : MM : SS                                                                             | Set the system time                                                                              |
| IDE Channel 0 Master | Options are in its<br>sub menu                                                           | Press <enter> to enter<br/>the sub menu of detailed<br/>options</enter>                          |
| IDE Channel 0 Slave  | Options are in its<br>sub menu                                                           | Press <enter> to enter<br/>the sub menu of detailed<br/>options</enter>                          |
| IDE Channel 1 Master | Options are in its<br>sub menu                                                           | Press <enter> to enter<br/>the sub menu of detailed<br/>options</enter>                          |
| IDE Channel 1 Slave  | Options are in its<br>sub menu                                                           | Press <enter> to enter<br/>the sub menu of detailed<br/>options</enter>                          |
| Drive A<br>Drive B   | None<br>360K, 5.25 in<br>1.2M, 5.25 in<br>720K, 3.5 in<br>1.44M, 3.5 in<br>2.88M, 3.5 in | Select the type of floppy<br>disk drive installed in your<br>system                              |
| Video                | EGA/VGA<br>CGA 40<br>CGA 80<br>MONO                                                      | Select the default video device                                                                  |
| Halt On              | All Errors<br>No Errors<br>All, but Keyboard<br>All, but Diskette<br>All, but Disk/Key   | Select the situation in<br>which you want the BIOS<br>to stop the POST process<br>and notify you |
| Base Memory          | N/A                                                                                      | Displays the amount of<br>conventional memory<br>detected during boot up                         |
| Extended Memory      | N/A                                                                                      | Displays the amount of<br>extended memory<br>detected during boot up                             |
| Total Memory         | N/A                                                                                      | Displays the total<br>memory available in the<br>system                                          |

## IDE Channel 0, 1 Master/ Slave

The IDE adapters control the hard disk drive. Use a separate sub menu to configure each hard disk drive. Figure 3 shows the IDE Channel 0 / Channel 1 master sub menu.

| Phoenix-Award BIOS CMOS Setup Utility<br>IDE Channel 0 Master |                        |                                                                          |
|---------------------------------------------------------------|------------------------|--------------------------------------------------------------------------|
| IDE HDD<br>Auto-Detection                                     | [Press Enter]          | Item Help                                                                |
| IDE Channel 0 Ma<br>Access Mode                               | aster [Auto]<br>[Auto] | Menu Level ►<br>To auto-detect the HDD's<br>size, headon this<br>channel |
| Capacity                                                      | 0 MB                   | Channer                                                                  |
| Cylinder<br>Head<br>Precomp<br>Landing Zone                   | 0<br>0<br>0<br>0       |                                                                          |
| Sector                                                        |                        | :Save Esc: Exit F1:General Help<br>F7:Optimized Default                  |

(Figure 3)

Use the legend keys to navigate through this menu and exit to the main menu. Use the Table listed below to configure the hard disk.

| Item                                            | Options                                    | Description                                                                                                    |
|-------------------------------------------------|--------------------------------------------|----------------------------------------------------------------------------------------------------|
| IDE HDD<br>Auto-detection                       | Press Enter                                | Press Enter to auto-detect<br>the HDD on this channel. If<br>detection is successful, it fills<br>the remaining fields on this<br>menu.                                                                                         |
| IDE Channel 0 Master                            | Auto<br>Manual                             | Selecting 'manual' lets you<br>set the remaining fields on<br>this screen. Selects the type<br>of fixed disk. "User Type" will<br>let you select the number of<br>cylinders, heads, etc.<br>Note: PRECOMP=65535<br>means NONE ! |
| Access Mode                                     | CHS<br>LBA<br>Large<br>Auto                | Choose the access mode for this hard disk                                                                                                    |
| Capacity                                        | Auto<br>Display<br>your disk<br>drive size | Disk drive capacity<br>(Approximated). Note that<br>this size is usually slightly<br>greater than the size of a<br>formatted disk given by a<br>disk checking program.                                                          |
| The following options<br>Master' item is set to |                                            | only if the 'IDE Channel 0                                                                                                    |
| Cylinder                                        | Min = 0<br>Max = 65535                     | Set the number of cylinders for this hard disk.                                                                                                    |
| Head                                            | Min = 0 $Max = 255$                        | Set the number of read/write heads                                                                                                    |
| Precomp                                         | Min = 0<br>Max = 65535                     | **** Warning: Setting a value of 65535 means no hard disk                                                                                                    |
| Landing zone                                    | Min = 0<br>Max = 65535                     | ****                                                                                                    |
| Sector                                          | Min = 0<br>Max = 255                       | Number of sectors per track                                                                                                    |

## Drive A/B

These fields identify the types of floppy disk drive A or drive B that has been installed in the computer. The available specifications are: None**(default)** 360K 1.2M 720K 1.44M 2.88M

5.25 in. 5.25 in. 3.5 in. 3.5 in. 3.5 in.

## Video

This field selects the type of video display card installed in your system. You can choose the following video display cards:

EGA/VGA: For EGA, VGA, SEGA, SVGA or PGA monitor adapters. (default)

CGA 40: Power up in 40 column mode.

CGA 80: Power up in 80 column mode.

MONO: For Hercules or MDA adapters.

## Halt On

This field determines whether the system will halt if an error is detected during power up.

| All errors        | Whenever the BIOS detects a non-fatal<br>error, the system will stop and you will<br>be prompted.         |
|-------------------|----------------------------------------------------------------------------------------------------|
| No errors         | The system boot will not be halted for<br>any error that may be detected.                                 |
| All, But Keyboard | The system boot will not be halted for a<br>keyboard error; it will stop for all other<br>errors          |
| All, But Diskette | The system boot will not be halted for a disk error; it will stop for all other errors.                   |
| All, But Disk/Key | The system boot will not be halted for a key- board or disk error; it will stop for all others. (default) |

## 3.3 Advanced BIOS Features

This section allows you to configure your system for basic operation. You have the opportunity to select the system's default speed, boot-up sequence, keyboard operation, shadowing and security.

| Phoenix-Award BIOS CMOS Setup Utility                                                                                                    |               |              |
|----------------------------------------------------------------------------------------------------|---------------|--------------|
| Advanced BIOS Features                                                                                                    |               |              |
| ► CPU Features                                                                                                    | [Press        | Item Help    |
|                                                                                                    | Enter]        | Menu Level 🕨 |
| Hard Disk Boot Priority                                                                                                    | [Press Enter] | Menu Lever   |
| Virus Warning                                                                                                    | [Disabled]    |              |
| CPU L1 & L2 Cache                                                                                                    | [Enabled]     |              |
| CPU L3 Cache                                                                                                    | [Enabled]     |              |
| Quick Power On Self Test                                                                                                    | [Enabled]     |              |
| First Boot Device                                                                                                    | [Hard Disk]   |              |
| Second Boot Device                                                                                                    | [CDROM]       |              |
| Third Boot Device                                                                                                    | [LS120]       |              |
| Boot Other Device                                                                                                    | [Enabled]     |              |
| Swap Floppy Drive                                                                                                    | [Disabled]    |              |
| Boot Up Floppy Seek                                                                                                    | [Enabled]     |              |
| Boot UP Num Lock Status                                                                                                    | [Off]         |              |
| Gate A20 Option                                                                                                    | [Fast]        |              |
| Typematic Rate Setting                                                                                                    | [Disabled]    |              |
| x Typematic Rate (Chars/Sec)                                                                                                    | 6             |              |
| x Typematic Delay (Msec)                                                                                                    | 250           |              |
| Security Option                                                                                                    | [Setup]       |              |
| x APIC Mode                                                                                                    | Enabled       |              |
| MPS Version Control For OS                                                                                                    |               |              |
| OS Select For DRAM > 64MB                                                                                                    | [Non-OS2]     |              |
| Report No FDD For WIN 95                                                                                                    | [No]          |              |
| $\uparrow\downarrow\leftarrow\rightarrow: {\sf Move \ Enter: Select \ +/-/PU/PD: Value \ F10:Save \ Esc: Exit \ F1:General \ Help \ F5:Previous \ Value \ \ F6:Fail-Safe \ Defaults \ \ F7:Optimized \ Default$ |               |              |

(Figure 4)

## >CPU Feature

| Phoenix-Award BIOS CMOS Setup Utility<br>CPU Feature                                                                                          |                        |              |
|----------------------------------------------------------------------------------------------------|------------------------|--------------|
| Delay Prior to Thermal<br>Limit CPUID MaxVal                                                                                                  | [16 Min]<br>[Disabled] | Item Help    |
| C1E Function<br>Execute Disabled Bit                                                                                                    | [Auto]<br>[Enabled]    | Menu Level 🕨 |
| ↑↓←→ : Move Enter: Select +/-/PU/PD: Value F10:Save Esc: Exit F1:General<br>Help F5:Previous Value F6:Fail-Safe Defaults F7:Optimized Default |                        |              |

#### (Figure 5) Delay Prior to Thermal

Delay Prior To Thermal is set at 16 minutes as default, which means the board will wait 16 minutes before it activates the processor's integrated thermal control circuit.

The choice: 4 Min , 8 Min, 16 Min (default), 32 Min.

#### Limit CPUID Max Val

The choice: Enabled, Disabled (default).

#### **C1E** Function

The choice: Auto (default), Disabled

#### **Execute Disabled Bit**

The choice: Enabled (default), Disabled

## ≻Hard Disk Boot Priority

| Phoenix-Award BIOS CMOS Setup Utility<br>Hard Disk Boot Priority                                                                                                    |           |
|----------------------------------------------------------------------------------------------------|-----------|
| 1.Bootable Add-in Cards                                                                                                    | Item Help |
| Menu Level ►<br>Use <1> or <↓> to select a device,<br>then press <+> to move it up, or<br><-> to move it down the list. Press<br><esc> to exit this menu.</esc>                    |           |
| $\uparrow \downarrow \leftarrow \rightarrow$ : Move Enter: Select +/-/PU/PD: Value F10:Save Esc: Exit F1:General Help F5:Previous Value F6:Fail-Safe Defaults F7:Optimized Default |           |

#### (Figure 6)

#### **Bootable Add-in Cards**

This is for setting the priority of the hard disk boot order when the

"Hard Disk" option is selected in the "[First/Second/Third] Boot Device "menu item.

## Virus Warning

Allows you to choose the VIRUS Warning feature for IDE Hard Disk boot sector protection.

If this function is enabled and someone attempt to write data into this area, BIOS will show a warning message on screen and alarm beep.

| Enabled  | Activates automatically when the system<br>boots up causing a warning message to<br>appear when anything attempts to access the<br>boot sector or hard disk partition table. |
|----------|----------------------------------------------------------------------------------------------------|
| Disabled | No warning message will appear when anything attempts to access the boot sector or hard disk partition table. <b>(default)</b>                                               |

#### CPU L1 & L2 Cache

These two categories speed up memory access. However, it depends on CPU/chipset design.

| Enabled  | Enable cache(default) |
|----------|-----------------------|
| Disabled | Disable cache         |

#### CPU L3 Cache

This field is used to enable or disable the CPU's L3 cache. The choice: Enabled (**default**), Disabled.

#### **Quick Power On Self Test**

Allows the system to skip certain tests while booting. This will decrease the time needed to boot the system.

| Enabled  | Enable quick POST (default) |
|----------|-----------------------------|
| Disabled | Normal POST                 |

## First/Second/Third Boot Device

The BIOS attempts to load the operating system from the devices in the sequence selected in these items. The Choice: Floppy, LS120, Hard-Disk, ZIP100, CDROM, Disabled, USB-FDD, USB-ZIP, USB-CDROM, Legacy LAN.

| Item               | Default   |  |
|--------------------|-----------|--|
| First Boot Device  | Hard-Disk |  |
| Second Boot Device | CDROM     |  |
| Third Boot Device  | LS120     |  |

## **Boot Other Device**

When enabled, BIOS will try to load the operating system from other device when it failed to load from the three devices above.

The choice: Enabled (default), Disabled.

## Swap Floppy Drive

If the system has two floppy drives, choose "Enabled" to assign physical drive B to logical drive A and vice-versa. The choice: Enabled, Disabled **(default)**.

## **Boot Up Floppy Seek**

Selection of the command .Disabled. will speed the boot up. Selection of .Enabled. Searches disk drives during boot up.

The choice: Enabled (default), Disabled

## **Boot Up Num Lock Status**

Selects power on state for Num Lock. The choice: On, Off **(default)**.

## Gate A20 Option

The choice: Normal: A pin in the keyboard controller controls GateA20. Fast **(default)**: Lets chipset control GateA20.

## **Typematic Rate Setting**

Keystrokes repeat at a rate determined by the keyboard controller. When enabled, the typematic rate and typematic delay can be selected. The choice: Enabled, Disabled **(default)**.

#### If Typematic Rate Setting is [Enabled] can choice Rate and Delay:

## Typematic Rate (Chars/Sec)

Sets the number of times a second to repeat a keystroke when you hold the key down.

The choice: 6 (default), 8, 10, 12, 15, 20, 24, 30

| Typem    | atic Rate (Chars/Sec)     |
|----------|---------------------------|
| 6        | []]                       |
| 8        | []]                       |
| 10       | []                        |
| 12       | []                        |
| 15       | []                        |
| 20       | []                        |
| 24       | []                        |
| 30       | []]                       |
| 1↓: Move | e Enter: Accept ESC:Abort |

## Typematic Delay (Msec)

Sets the delay time after the key is held down before it begins to repeat the keystroke.

The choice: 250 (default), 500, 750, and 1000.

| Typematic Delay (Msec)                |                                                  |
|---------------------------------------|--------------------------------------------------|
| 250<br>500<br>750<br>1000             | ····· [ ]<br>····· [ ]<br>····· [ ]<br>····· [ ] |
| 1 1 1 1 1 1 1 1 1 1 1 1 1 1 1 1 1 1 1 | er: Accept ESC:                                  |

## Security Option

Select whether the password is required every time the system boots or only when you enter setup.

| System | The system will not boot and access to Setup will be denied if the correct password is not entered at the prompt.               |
|--------|----------------------------------------------------------------------------------------------------|
| Setup  | The system will boot, but access to Setup will be denied if the correct password is not entered at the prompt. <b>(default)</b> |

Note: To disable security, select PASSWORD SETTING at Main Menu and then you will be asked to enter password. Do not type anything and just press <Enter>, it will disable security. Once the security is disabled, the system will boot and you can enter Setup freely.

## APIC Mode

This setting allows to enable the APIC mode. The choice: Enabled **(default)**, Disabled

## **MPS Version Control For OS**

The BIOS supports version 1.1 and 1.4 of the Intel multiprocessor specification. Select version supported by the operation system running on this computer. The choice: 1.1, 1.4 (default).

## OS Select For DRAM > 64MB

Select OS2 only if you are running OS/2 operating system with greater than 64MB of RAM on the system. The choice: Non-OS2 **(default)**, OS2.

## **Report No FDD For WIN 95**

The choice: No (default), Yes.

## 3.4 Advanced Chipset Features

This section allows you to configure the system based on the specific features of the installed chipset. This chipset manages bus speeds and access to system memory resources, such as DRAM and the external cache. It also coordinates communications between the conventional ISA bus and the PCI bus. It must be stated that these items should never need to be altered. The default settings have been chosen because they provide the best operating conditions for your system. The only time you might consider making any changes would be if you discovered that data was being lost while using your system.

| Phoenix-Award BIOS C<br>Advanced Chipse                                         |                      |                     |
|---------------------------------------------------------------------------------|----------------------|---------------------|
| DRAM Timing Selectable                                                          |                      | Item Help           |
| x CAS Latency Time                                                              | [Auto]               | Menu Level 🕨        |
| x Dram RAS# to CAS# Delay                                                       | [Auto]               | Menu Lever          |
| x DRAM RAS# Precharge                                                           | [Auto]               |                     |
| x Precharge dealy (tRAS)                                                        | [Auto]               |                     |
| x System Memory Frequency                                                       | [Auto]               |                     |
| SLP_S4#Assertoin Width                                                          | [4 to 5 Sec]         |                     |
| System BIOS Cacheable                                                           | [Enabled]            |                     |
| Video BIOS Cacheable                                                            | [Disabled]           |                     |
| Memory Hole At 15M-16M                                                          | [Disabled]           |                     |
| **VGA Setting**                                                                 |                      |                     |
| On-Chip Frame Buffer Size                                                       | [8MB]                |                     |
| DVMT Mode                                                                       | [DVMT]               |                     |
|                                                                                 | [128MB]              |                     |
| Boot Display                                                                    | [CRT+LFP]            |                     |
| Panel Number                                                                    | [3]                  |                     |
| TV Standard                                                                     | [Off]                |                     |
| Video Connector                                                                 | [Automatic]          |                     |
| TV Format                                                                       | [Auto]               |                     |
| Lan1 Chip Control                                                               | [Enabled]            |                     |
|                                                                                 |                      |                     |
| $\uparrow \downarrow \leftarrow \rightarrow$ : Move Enter: Select +/-/PU/PD: Va | lue F10:Save Esc: Ex | kit F1:General Help |

 $\uparrow \downarrow \longleftrightarrow \rightarrow : \text{Move Enter: Select } +/-/\text{PU/PD: Value F10:Save Esc: Exit F1:General Help F5:Previous Value F6:Fail-Safe Defaults F7:Optimized Default$ 

(Figure 7)

## **DRAM Timing Selectable**

The choice: Manual, By SPD (default).

#### If DRAM Timing Selectable is [Manual], can choice these Items:

- ►CAS Latency Time
- ► Dram RAS# to CAS# Delay
- ► DRAM RAS# Precharge
- ▶ Precharge dealy (tRAS)
- ► System Memory Frequency

## **CAS Latency Time**

This controls the latency between DDR RAM read command and the time that the data actually becomes available.

Leave this on the default setting.

The choice: 5, 4, 3, 6, Auto (default).

## DRAM RAS# to CAS# Delay

In order to improve performance, certain space in memory is reserved for PISA cards. This memory must be mapped into the memory space below 16MB. The choice: 2, 3, 4, 5, 6, Auto (default).

## **DRAM RAS# Precharge**

This controls the idle clocks after issuing a precharge command to DRAM. Leave this on the default setting. The choice: Auto **(default)**, 2, 3,4,5,6.

## Precharge dealy (tRAS)

The choice: Auto **(default)**, 4,5,6,7,8,9,10,11,12,13,14,15.

## System Memory Frequency

The choice: Auto (default), 533MHz, 667MHz

## SLP\_S4#Assertoin Width

Set SLP\_S4# pin. The choice: 4 to5 Sec (**default**), 3 to 4Sec, 2to 3Sec, 1to2Sec.

## System BIOS Cacheable

Selecting the "Enabled" option allows caching of the system BIOS ROM at F0000h-FFFFFh, which is able to improve the system performance. However, any programs that attempts to write to this memory block will cause conflicts and result in system errors. The choice: Enabled (**default)**, Disabled.

## Video BIOS Cacheable

Selecting Enabled allows caching of the video BIOS, resulting in better system performance. However, if any program writes to this memory area, a system error may occur.

The choice: Enabled, Disabled (default)

#### Memory Hole At 15M-16M

Enabling this feature reserves 15 MB to 16 MB memory address space for ISA expansion cards that specifically require this setting. This makes memory from 15 MB and up unavailable to the system. Expansion cards can only access memory up to 16 MB.

The choice: Enabled, Disabled (default)

#### **On-Chip Frame Buffer Size**

User can select frame buffer size. The choice: 1MB, 8MB (**default**).

#### **DVMT Mode**

This field shows the current DVMT mode. The choice: FIXED, DVMT **(default)**, BOTH

## **DVMT / FIXED Memory Size**

This field is used to select the graphics memory size used by DVMT/ Fixed mode. The choice: 64MB, 128MB (default), 224MB

## **Boot Display**

This field is used to select the type of display to use when the system boots. The choice:

| Auto | CRT                  | TV      | EFP |
|------|----------------------|---------|-----|
| LFP  | CRT+LFP<br>(default) | EFP+LFP |     |

#### Panel Number

The choice: 1,2,3 (default),4,5,6,7,8,9,10,11,12,13,14,15,16

#### **TV Standard**

The choice: Off (default), NTSC, PAL, SECAM.

#### Video Connector

The choice: Automatic (default), Composite, Component, Both.

#### **TV Format**

The choice:

| Auto(default) | NTSC_M  | NTSC_M_J |
|---------------|---------|----------|
| NTSC_433      | NTSC_N  | PAL_B    |
| PAL_G         | PAL_D   | PAL_H    |
| PAL_I         | PAL_M   | PAL_N    |
| PAL_60        | SECAM_L | SECAM_L1 |
| SECAN_B       | SECAN_D | SECAN_G  |
| SECAN_H       | SECAN_K | SECAN_K1 |

## Lan1 Chip Control

The choice: Enabled (default), Disabled.

# 3.5 Integrated Peripherals

| Phoenix-Award BIOS CMOS Setup Utility<br>Integrated Peripherals                                                                                                    |               |              |
|----------------------------------------------------------------------------------------------------|---------------|--------------|
| On Chip IDE Device                                                                                                    | [Press Enter] | Item Help    |
| Onboard Device                                                                                                    | [Press Enter] |              |
| Super IO Device                                                                                                    | [Press Enter] | Menu Level 🕨 |
| Onboard Serial Port 3                                                                                                    | [3E8]         |              |
| Serial Port 3 Use IRQ                                                                                                    | [IRQ3]        |              |
| Onboard Serial Port 4                                                                                                    | [2E8]         |              |
| Serial Port 4 Use IRQ                                                                                                    | [IRQ4]        |              |
| Watch Dog Timer Select                                                                                                    | [Disabled]    |              |
| $\uparrow \downarrow \leftarrow \rightarrow$ : Move Enter: Select +/-/PU/PD: Value F10:Save Esc: Exit F1:General Help F5:Previous Value F6:Fail-Safe Defaults F7:Optimized Default |               |              |

## (Figure 8)

## >On Chip IDE Device

| Phoenix-Award BIOS C                                                                                  | MOS Setup Utility |                     |
|----------------------------------------------------------------------------------------------------|-------------------|---------------------|
| On Chip IDE                                                                                           |                   |                     |
| IDE HDD Block Mode                                                                                    | [Enabled]         | Item Help           |
| On-Chip Primary PCI IDE                                                                               | [Enabled]         |                     |
| IDE Primary Master PIO                                                                                |                   | Menu<br>Level ►     |
| · · · · · · · · · · · · · · · · · · ·                                                                 |                   | If your IDE         |
| IDE Primary Slave PIO                                                                                 |                   | hard drive          |
| IDE Primary Master UDMA                                                                               |                   | suppers<br>block    |
| IDE Primary Slave UDMA                                                                                |                   | mode                |
| On-Chip Secondary PCI IDE                                                                             |                   | select              |
| IDE Secondary Master PIO                                                                              | [Auto]            | Enabled<br>for      |
| IDE Secondary Slave PIO                                                                               | [Auto]            | automatic           |
| IDE Secondary Master UDMA                                                                             | [Auto]            | detection           |
| IDE Secondary Slave UDMA                                                                              | [Auto]            | of the<br>optimal   |
|                                                                                                    |                   | number of           |
| *** On-Chip Serial ATA Setting                                                                        | ***               | lock                |
| x SATA Mode                                                                                           | ,<br>IDE          | read/write<br>s per |
|                                                                                                    | [Auto]            | sector the          |
| x SATA PORT Speed Settings                                                                            |                   | drive can           |
| x PATA IDE Mode                                                                                       | Secondary         | support             |
| x SATA Port                                                                                           | PO, P2 is Primary |                     |
| $\land$ SATA FULL<br>$\uparrow \downarrow \leftarrow \rightarrow$ : Move Enter: Select +/-/PU/PD: Val | · · ·             | General Help        |
| F5:Previous Value F6:Fail-Safe Defaults F7:                                                           |                   | General help        |

(Figure 9)

#### **IDE HDD Block Mode**

Block mode is also called block transfer, multiple commands, or multiple sectors read / write.

If your IDE hard drive supports block mode (most new drives do), select Enabled for automatic detection of the optimal number of block mode (most new drives do), select

Enabled for automatic detection of the optimal number of block read /write per sector where the drive can support. The choice: Enabled **(default)**, Disabled

## On-Chip Primary PCI IDE

This field allows you to enable or disable the primary and secondary IDE controller.

Select disabled if you want to add a different hard drive controller.

The choice: Enabled (default), Disabled

#### IDE Primary/Secondary, Master/Slave PIO

The choice: Auto **(default)**, Mode0, Mode1, Mode2, Mode3, Mode4

L Caution: Do not use the wrong setting or you will have drive errors

PIO means Programmed Input/output.

Rather than have the BIOS issue a series of commands to effect a transfer to or from the disk drive, PIO allows the BIOS to tell the controller what it wants and then let the controller and the CPU perform the complete task by themselves.

Your system supports five modes, 0 (default) to 4, which primarily differ in timing.

When Auto is selected, the BIOS will select the best available mode after checking your drive.

|          | The BIOS will automatically set the system according to your hard disk drive's timing <b>(default)</b> . |
|----------|----------------------------------------------------------------------------------------------------|
| Mode 0-4 | You can select a mode that matches your hard disk drive's timing.                                        |

#### IDE Primary/Secondary, Master/ Slave UDMA

The choice: Disabled, Auto (default)

## **On-Chip Secondary PCI IDE**

These fields allow you to enable or disable the primary and secondary IDE controller.

Select disabled if you want to add a different hard drive controller.

The choice: Enabled (default), Disabled.

#### **On-Chip Serial ATA**

Choose the status of serial ATA, the default setting is "Auto" which let system to arrange all parallel and serial

| Disabled         | Will disable SATA controller. (Figure11)                                                 |
|------------------|------------------------------------------------------------------------------------------|
| Combined<br>Mode | Will combine PATA and SATA, and max of 2 IDE drives in each channel. (Figure 12)         |
| Enhanced<br>Mode | Will enable both SATA and PATA, and max of 6 IDE drives is supported. <b>(Figure 13)</b> |
| SATA Only        | Means SATA is operating in legacy mode. (Figure 14)                                      |
| Auto             | This is the default setting.                                                             |

ATA resource automatically.

The choice: Disabled, Auto (**default**), Combined Mode, Enhanced Mode, SATA Only.

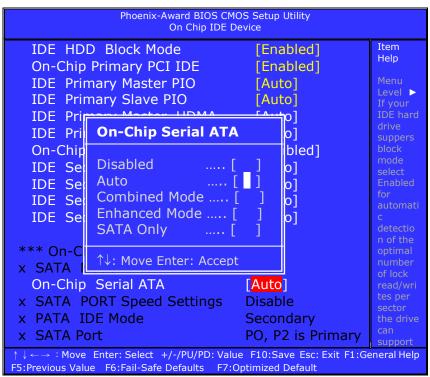

(Figure 10)

#### When you press [Disabled] or [Auto] on this item will show: [Auto] is the default choice.

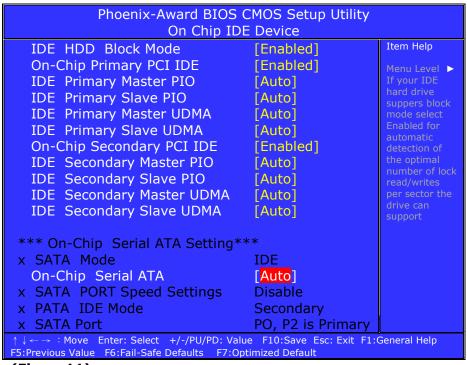

(Figure11)

| Phoenix-Award BIOS CMOS Setup Utility<br>On Chip IDE Device                               |                   |                           |
|-------------------------------------------------------------------------------------------|-------------------|---------------------------|
| IDE HDD Block Mode                                                                        | [Enabled]         | Item Help                 |
| On-Chip Primary PCI IDE                                                                   | [Enabled]         | Menu Level                |
| IDE Primary Master PIO                                                                    | [Auto]            |                           |
| IDE Primary Slave PIO                                                                     | [Auto]            | If your IDE<br>hard drive |
| IDE Primary Master UDMA                                                                   | [Auto]            | suppers                   |
| IDE Primary Slave UDMA                                                                    | [Auto]            | block mode<br>select      |
| On-Chip Secondary PCI IDE                                                                 | [Enabled]         | Enabled for               |
| IDE Secondary Master PIO                                                                  | [Auto]            | automatic<br>detection of |
| IDE Secondary Slave PIO                                                                   | [Auto]            | the optimal               |
| IDE Secondary Master UDMA                                                                 | [Auto]            | number of                 |
| IDE Secondary Slave UDMA                                                                  | [Auto]            | lock<br>read/writes       |
|                                                                                           |                   | per sector                |
| *** On-Chip Serial ATA Setting***                                                         |                   | the drive can<br>support  |
| SATA Mode                                                                                 | [IDE]             | Sapport                   |
| On-Chip Serial ATA                                                                        | [CombinedMod]     |                           |
| x SATA PORT Speed Settings                                                                | Disable           |                           |
| PATA IDE Mode                                                                             | [Secondary]       |                           |
| x SATA Port                                                                               | PO, P2 is Primary |                           |
| $\uparrow$ ↓ ← → : Move Enter: Select +/-/PU/PD: Value F10:Save Esc: Exit F1:General Help |                   |                           |

#### When you press [Combined Mode] on this item will show:

F5:Previous Value F6:Fail-Safe Defaults F7:Optimized Default

(Figure12)

#### SATA Mode

Controls the SATA controller's operating mode. The choice: IDE **(default)**, RAID, AHCI.

#### PATA IDE Mode

This field is used to select the function mode of the IDE connector.

The only choice:

Secondary: IDE serves as Secondary Master and Secondary Slave channel. SATA 1 and SATA 2 serve as Primary Master and Primary Slave channel.

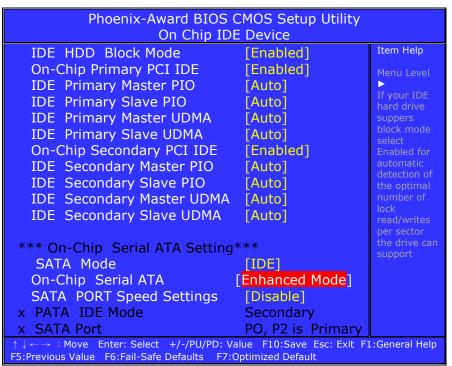

#### When you press [Enhanced Mode] on this item will show:

#### (Figure13)

#### SATA Mode

Controls the SATA controller's operating mode. The choice: IDE **(default)**, RAID, AHCI.

#### **SATA Port Speed Settings**

Select SATA speed. The choice: Disabled **(default)**, Force GEN I, Force GEN II.

| Phoenix-Award BIOS C                                                                                                  | MOS Setup Utility |                           |  |
|----------------------------------------------------------------------------------------------------|-------------------|---------------------------|--|
| On Chip IDE Device                                                                                                    |                   |                           |  |
| IDE HDD Block Mode                                                                                                    | [Enabled]         | Item Help                 |  |
| On-Chip Primary PCI IDE                                                                                               | [Enabled]         | Menu                      |  |
| IDE Primary Master PIO                                                                                                | [Auto]            | Level ►                   |  |
| IDE Primary Slave PIO                                                                                                 | [Auto]            | If your IDE<br>hard drive |  |
| IDE Primary Master UDMA                                                                                               | [Auto]            | suppers                   |  |
| IDE Primary Slave UDMA                                                                                                | [Auto]            | block<br>mode             |  |
| On-Chip Secondary PCI IDE                                                                                             | [Enabled]         | select                    |  |
| IDE Secondary Master PIO                                                                                              | [Auto]            | Enabled<br>for            |  |
| IDE Secondary Slave PIO                                                                                               | [Auto]            | automatic                 |  |
| IDE Secondary Master UDMA                                                                                             | [Auto]            | detection                 |  |
| IDE Secondary Slave UDMA                                                                                              | [Auto]            | of the<br>optimal         |  |
|                                                                                                    |                   | number of                 |  |
| *** On-Chip Serial ATA Setting***                                                                                     |                   | lock<br>read/write        |  |
| SATA Mode                                                                                                    | [IDE]             | s per                     |  |
| On-Chip Serial ATA                                                                                                    | [SATA Only]       | sector the                |  |
| x SATA PORT Speed Settings                                                                                            | Disable           | drive can<br>support      |  |
| x PATA IDE Mode                                                                                                    | Secondary         |                           |  |
| x SATA Port                                                                                                    | PO, P2 is Primary |                           |  |
| $\uparrow \downarrow \leftarrow \rightarrow$ : Move Enter: Select +/-/PU/PD: Value F10:Save Esc: Exit F1:General Help |                   |                           |  |
| F5:Previous Value F6:Fail-Safe Defaults F7:Optimized Default                                                          |                   |                           |  |

#### When you press [SATA Only] on this item will show:

(Figure14)

#### SATA Mode

Controls the SATA controller's operating mode. The choice: IDE **(default)**, RAID, AHCI.

## >On board Device

| Phoenix-Award BIOS CMOS Setup Utility<br>Onboard Device                                                          |            |              |
|----------------------------------------------------------------------------------------------------|------------|--------------|
| USB Controller                                                                                                   | [Enabled]  | Item Help    |
| USB 2.0 Controller                                                                                               | [Enabled]  | Menu Level 🕨 |
| USB Keyboard Support                                                                                             | [Disabled] | Menu Lever   |
| Azalia/AC97 Audio Select                                                                                         | [Auto]     |              |
| $\uparrow \downarrow \leftarrow \rightarrow$ : Move Enter: Select +/-/PU/PD: Value F10:Save Esc: Exit F1:General |            |              |
| Help F5:Previous Value F6:Fail-Safe Defaults F7:Optimized Default                                                |            |              |

#### **USB** Controller

Select enabled if your system contains a Universal Serial Bus (USB) controller and you have USB peripherals. The choice: Enabled **(default)**, Disabled.

#### **USB 2.0 Controller**

This entry is for disable/enable USB2.0 controller only. The BIOS itself may/may not have high speed USB support.

If the BIOS has high speed USB support built in, the support will be automatically turn on when high speed device were attached.

The choice: Enabled (default), Disabled

#### **USB Keyboard Support**

Select enabled if user plan to use an USB keyboard. The choice: Enabled, Disabled (default).

#### Azalia/AC97 Audio Select

The choice: Auto **(default)**, Azalia, AC97 Audio and Modem, AC97 Audio only, AC97 Modem only, ALL Disabled.

## >Super IO Device

| Phoenix-Award BIOS CMOS Setup Utility                                                                 |                       |                   |
|----------------------------------------------------------------------------------------------------|-----------------------|-------------------|
| Super IO Device                                                                                       |                       |                   |
| Onboard FDC Controller                                                                                | [Enabled]             | Item Help         |
| Onboard Serial Port 1                                                                                 | [3F8/IRQ4]            | Menu Level >      |
| Onboard Serial Port 2                                                                                 | [2F8/IRQ3]            |                   |
| UART Mode Select                                                                                      | [Normal]              |                   |
| x RxD , TxD Active                                                                                    | Hi, Lo                |                   |
| x IR Transmission Delay                                                                               | Enabled               |                   |
| x UR2 Duplex Mode                                                                                     | Half                  |                   |
| Onboard Parallel Port                                                                                 | [378/IRQ7]            |                   |
| Parallel Port Mode                                                                                    | [SPP]                 |                   |
| x EPP Mode Select                                                                                     | EPP1.7                |                   |
| x ECP Mode Use DMA                                                                                    | 3                     |                   |
| PWRON After PWR-Fail                                                                                  | [Off]                 |                   |
| $\uparrow \downarrow \leftarrow \rightarrow$ : Move Enter: Select +/-/PU/PD: Value F10:Save Esc: Exit |                       |                   |
| F1:General Help F5:Previous Value F6:Fa                                                               | il-Safe Defaults F7:C | Optimized Default |

#### **Onboard FDC Controller**

The choice: Enabled (default), Disabled.

#### **Onboard Serial Port 1**

Select an address and corresponding interrupt for the first serial ports.

The choice: Disable, 3F8/IRQ4 (**default**), 2F8/IRQ3, 3E8/IRQ4, 2E8/IRQ3, Auto.

#### **Onboard Serial Port 2**

Select an address and corresponding interrupt for the second serial ports.

The choice: Disable, 3F8/IRQ4, 2F8/IRQ3 (**default**), 3E8/IRQ4, 2E8/IRQ3, Auto.

#### **UART Mode Select**

This item allows you to select which mode for the Onboard Serial Port 2. The choice: IrDA, ASKIR, Normal (default) If UART Mode Select is IrDA and ASKIR will show:

| Phoenix-Award BIOS CMOS Setup Utility                                   |                         |                  |
|-------------------------------------------------------------------------|-------------------------|------------------|
| Super IC                                                                | ) Device                |                  |
| Onboard Serial Port 1                                                   | [3F8/IRQ4]              | Item Help        |
| Onboard Serial Port 2                                                   | [2F8/IRQ3]              |                  |
| UART Mode Select                                                        | [IrDA]                  | Menu Level       |
| RxD , TxD Active                                                        | [Hi, Lo]                |                  |
| IR Transmission Delay                                                   | [Enabled]               |                  |
| UR2 Duplex Mode                                                         | [Half]                  |                  |
| Onboard Parallel Port                                                   | [378/IRQ7]              |                  |
| Parallel Port Mode                                                      | [SPP]                   |                  |
| x EPP Mode Select                                                       | EPP1.7                  |                  |
| x ECP Mode Use DMA                                                      | 3                       |                  |
| PWRON After PWR-Fail                                                    | [Off]                   |                  |
| $\uparrow \downarrow \leftarrow \rightarrow$ : Move Enter: Select +/-/P | U/PD: Value F10:Save    | Esc: Exit        |
| F1:General Help F5:Previous Value F6:F                                  | Fail-Safe Defaults F7:0 | ptimized Default |

#### RxD, TxD Active

The choice:

| UART Mode Select                                 |  |
|--------------------------------------------------|--|
| Hi, Hi[ ]<br>Hi, Lo[ ]<br>Lo, Hi[ ]<br>Lo, Lo[ ] |  |
| ↑↓: Move Enter: Accept ESC:                      |  |

#### IR Transmission Delay

The choice: Disabled, Enabled (default).

#### **UR2 Duplex Mode**

The choice: Full, Half (default).

#### Onboard Parallel Port

This item allows you to determine onboard parallel port controller I/O address setting. The choice: 378/IRQ7 (default), 278/IRQ5, 3BC/IRQ7, Disabled.

#### Parallel Port Mode

The choice: SPP (default), EPP, ECP, ECP+EPP, Normal.

| SPP | Sets the parallel port to function as a<br>Standard Parallel Port. This is the default<br>(and slowest) option.  |
|-----|----------------------------------------------------------------------------------------------------|
| EPP | Sets the parallel port to Enhanced Parallel<br>Port mode. Sometimes also called<br>"Bi-directional"              |
| ECP | Sets the parallel port up as an Enhanced<br>Capabilities Port. This setting requires the<br>use of a DMA channel |

#### If Parallel Port Mode Select is [SPP] and [Normal] will show:

| Phoenix-Award BIOS CMOS Setup Utility<br>Super IO Device                                                                                                    |                     |              |  |  |
|----------------------------------------------------------------------------------------------------|---------------------|--------------|--|--|
| Onboard Serial Port 1                                                                                                    | [3F8/IRQ4]          | Item Help    |  |  |
| Onboard Serial Port 2                                                                                                    | [2F8/IRQ3]          | Menu Level 🕨 |  |  |
| UART Mode Select                                                                                                    | [IrDA]              |              |  |  |
| RxD , TxD Active                                                                                                    | [Hi, Lo]            |              |  |  |
| IR Transmission Delay                                                                                                    | [Enabled]           |              |  |  |
| UR2 Duplex Mode                                                                                                    | [Half]              |              |  |  |
| Onboard Parallel Port                                                                                                    | [ <u>378</u> /IRQ7] |              |  |  |
| Parallel Port Mode                                                                                                    | [SPP]               |              |  |  |
| x EPP Mode Select                                                                                                    | EPP1.7              |              |  |  |
| x ECP Mode Use DMA                                                                                                    | 3                   |              |  |  |
| PWRON After PWR-Fail                                                                                                    | [Off]               |              |  |  |
| $\uparrow \downarrow \leftarrow \rightarrow$ : Move Enter: Select +/-/PU/PD: Value F10:Save Esc: Exit F1:General Help F5:Previous Value F6:Fail-Safe Defaults F7:Optimized Default |                     |              |  |  |

#### If Parallel Port Mode Select is [EPP] will show:

| Phoenix-Award BIOS CMOS Setup Utility<br>Super IO Device                                              |            |              |  |  |
|----------------------------------------------------------------------------------------------------|------------|--------------|--|--|
| Onboard Serial Port 1                                                                                 | [3F8/IRO4] | Item Help    |  |  |
| Onboard Serial Port 2                                                                                 | [2F8/IRQ3] | Manuelaude   |  |  |
| UART Mode Select                                                                                      | [IrDA]     | Menu Level 🕨 |  |  |
| RxD , TxD Active                                                                                      | [Hi, Lo]   |              |  |  |
| IR Transmission Delay                                                                                 | [Enabled]  |              |  |  |
| UR2 Duplex Mode                                                                                       | [Half]     |              |  |  |
| Onboard Parallel Port                                                                                 | [378/IRQ7] |              |  |  |
| Parallel Port Mode                                                                                    | [EPP]      |              |  |  |
| EPP Mode Select                                                                                       | [1.7]      |              |  |  |
| x ECP Mode Use DMA                                                                                    | 3          |              |  |  |
| PWRON After PWR-Fail [Off]                                                                            |            |              |  |  |
| $\uparrow \downarrow \leftarrow \rightarrow$ : Move Enter: Select +/-/PU/PD: Value F10:Save Esc: Exit |            |              |  |  |
| F1:General Help F5:Previous Value F6:Fail-Safe Defaults F7:Optimized Default                          |            |              |  |  |

#### **EPP Mode Select**

Select EPP port type 1.7 or 1.9. The choice: 1.7 (**default**), 1.9.

| Phoenix-Award BIOS CMOS Setup Utility<br>Super IO Device                                                                                                    |            |              |  |  |
|----------------------------------------------------------------------------------------------------|------------|--------------|--|--|
| Onboard Serial Port 1                                                                                                    | [3F8/IRQ4] | Item Help    |  |  |
| Onboard Serial Port 2                                                                                                    | [2F8/IRQ3] | Menu Level > |  |  |
| UART Mode Select                                                                                                    | [IrDA]     |              |  |  |
| RxD , TxD Active                                                                                                    | [Hi, Lo]   |              |  |  |
| IR Transmission Delay                                                                                                    | [Enabled]  |              |  |  |
| UR2 Duplex Mode                                                                                                    | [Half]     |              |  |  |
| Onboard Parallel Port                                                                                                    | [378/IRQ7] |              |  |  |
| Parallel Port Mode                                                                                                    | [ECP]      |              |  |  |
| x EPP Mode Select                                                                                                    | 1.7        |              |  |  |
| ECP Mode Use DMA                                                                                                    | [3]        |              |  |  |
| PWRON After PWR-Fail                                                                                                    | [Off]      |              |  |  |
| $\uparrow\downarrow\leftarrow\rightarrow : \text{Move Enter: Select } +/-/PU/PD: Value F10:Save Esc: Exit F1:General Help F5:Previous Value F6:Fail-Safe Defaults F7:Optimized Default$ |            |              |  |  |

#### If Parallel Port Mode Select is [ECP] will show:

#### ECP Mode Use DMA

If your system supports ECP parallel port mode and you have the port set to use ECP, you must use this setting to assign a DMA channel for use by the port. The choice: DMA1, DMA3 (default).

#### If Parallel Port Mode Select is [ECP+EPP] will show:

| Phoenix-Award BIOS CMOS Setup Utility<br>Super IO Device                                                                                                    |            |              |  |
|----------------------------------------------------------------------------------------------------|------------|--------------|--|
| Onboard Serial Port 1                                                                                                    | [3F8/IRQ4] | Item Help    |  |
| Onboard Serial Port 2                                                                                                    | [2F8/IRQ3] | Menu Level > |  |
| UART Mode Select                                                                                                    | [IrDA]     |              |  |
| RxD , TxD Active                                                                                                    | [Hi, Lo]   |              |  |
| IR Transmission Delay                                                                                                    | [Enabled]  |              |  |
| UR2 Duplex Mode                                                                                                    | [Half]     |              |  |
| Onboard Parallel Port                                                                                                    | [378/IRQ7] |              |  |
| Parallel Port Mode                                                                                                    | [ECP+EPP]  |              |  |
| EPP Mode Select                                                                                                    | [1.7]      |              |  |
| ECP Mode Use DMA                                                                                                    | [3]        |              |  |
| PWRON After PWR-Fail                                                                                                    | [Off]      |              |  |
| $\uparrow \downarrow \leftarrow \rightarrow$ : Move Enter: Select +/-/PU/PD: Value F10:Save Esc: Exit F1:General Help<br>E5:Previous Value F6:Fail-Safe Defaults F7:Optimized Default |            |              |  |

#### **EPP Mode Select**

Select EPP port type 1.7 or 1.9. The choice: 1.7 (default), 1.9.

#### ECP Mode Use DMA

If your system supports ECP parallel port mode and you have the port set to use ECP, you must use this setting to assign a DMA channel for use by the port. The choice: DMA1, DMA3 (default).

#### PWRON After PWR-Fail

When power fails, you can select power ON or Off or Former status. The choice: Off **(default)**, On, Former-Sts.

### **Onboard Serial Port 3**

This is used to select an I/O address for the onboard serial port 3. The choice: Disabled, 3F8, 2F8, 3E8 (**default**), 2E8

### Serial Port 3 Use IRQ

This is used to select an IRQ for the onboard serial port 3. The choice: IRQ3 (**default**), IRQ4, IRQ5, IRQ7, IRQ10, IRQ11.

#### **Onboard Serial Port 4**

This is used to select an I/O address for the onboard serial port 4. The choice: Disabled, 3F8, 2F8, 3E8, 2E8 (default).

### Serial Port 4 Use IRQ

This is used to select an IRQ for the onboard serial port 4. The choice: IRQ3, IRQ4 **(default)**, IRQ5, IRQ7, IRQ10, IRQ11.

#### Watch Dog Timer Select

The choice: Disabled (default), Enable

## 3.6 Power Management Setup

The Power Management Setup allows you to configure you system to most effectively save energy while operating in a manner consistent with your own style of computer use.

| Phoenix-Award BIOS CMOS Setup Utility<br>Power Management Setup                                                                                                    |               |              |  |
|----------------------------------------------------------------------------------------------------|---------------|--------------|--|
| ► PCI Express PM Function                                                                                                    | [Press Enter] | Item Help    |  |
| Power-Supply Type                                                                                                    | [AT]          | Menu Level 🕨 |  |
| ACPI Function                                                                                                    | [Enabled]     |              |  |
| Power Management                                                                                                    | [User Define] |              |  |
| Video Off Method                                                                                                    | [DPMS]        |              |  |
| Video Off In Suspend                                                                                                    | [Yes]         |              |  |
| Suspend Type                                                                                                    | [Stop Grant]  |              |  |
| MODEM Use IRQ                                                                                                    | [3]           |              |  |
| Suspend Mode                                                                                                    | [Disabled]    |              |  |
| HDD Power Down                                                                                                    | [Disabled]    |              |  |
| Soft-Off by PWR-BTTN                                                                                                    | [Instant-Off] |              |  |
| CPU THRM-Throttling                                                                                                    | [50.0%]       |              |  |
| Wake-Up by PCI card                                                                                                    | [Enabled]     |              |  |
| Power On by Ring                                                                                                    | [Enabled]     |              |  |
| Resume by Alarm                                                                                                    | [Disabled]    |              |  |
| x Data(of Month)Alarm                                                                                                    | 0             |              |  |
| x Time(hh: mm: ss)Alarm                                                                                                    | 0:0:0         |              |  |
| **Reload Global Timer Events**                                                                                                    |               |              |  |
| Primary IDE 0                                                                                                    | [Disabled]    |              |  |
| Primary IDE 1                                                                                                    | [Disabled]    |              |  |
| Secondary IDE 0                                                                                                    | [Disabled]    |              |  |
| Secondary IDE 1                                                                                                    | [Disabled]    |              |  |
| FDD , COM , LPT Port                                                                                                    | [Disabled]    |              |  |
| PCI PIRQ[A-D]#                                                                                                    | [Disabled]    |              |  |
| $\uparrow \downarrow \leftarrow \rightarrow : Move Enter: Select +/-/PU/PD: Value F10:Save Esc: Exit F1:General Help F5:Previous Value F6:Fail-Safe Defaults F7:Optimized Default$ |               |              |  |

## >PCI Express PM Function

| Phoenix-Award BIOS CMOS Setup Utility<br>PCI Express PM Function                                                                                                    |         |     |  |     |        |              |
|----------------------------------------------------------------------------------------------------|---------|-----|--|-----|--------|--------------|
| PCI                                                                                                    | Express | PME |  | [En | abled] | Item Help    |
|                                                                                                    |         |     |  |     |        | Menu Level ► |
| $\uparrow \downarrow \leftarrow \rightarrow : \text{Move Enter: Select } +/-/PU/PD: \text{Value F10:Save Esc: Exit F1:General Help F5:Previous Value F6:Fail-Safe Defaults F7:Optimized Default}$ |         |     |  |     |        |              |

#### PCI Express PME

The choice: Enabled (default), Disabled.

### **Power-Supply Type**

The choice: AT (default), ATX

#### **ACPI Function**

This item allows you to enable/disable the Advanced Configuration and Power Management (ACPI). The choice: Enabled **(default)**, Disabled.

#### **Power Management**

The choice: User Define **(default)**, Min Saving, Max Saving.

| Max Saving  | Maximum power savings. Only Available<br>for SL CPUs. Inactivity period is 1 minute in<br>each mode. |
|-------------|----------------------------------------------------------------------------------------------------|
| User Define | Set each mode individually. Select time-out periods in the section for each mode, below.             |
| Min Saving  | Minimum power savings. Inactivity period is 1 hour in each mode (except the hard drive).             |

## Video off Method

This determines the manner in which the monitor is blanked.

This specifies the power saving state that the VGA video subsystem enters after the specified period of display inactivity has expired.

The choice: Blank Screen, V/H SYNC+ Blank, DPMS (default).

| Blank Screen        | The BIOS will only black the screen when<br>the system gets into power management<br>mode and writes blanks to the video<br>buffer. |
|---------------------|----------------------------------------------------------------------------------------------------|
| V/H SYNC +<br>Blank | Writes blanks to the video buffer, and turns off the vertical and horizontal scanning.                                              |
| DPMS                | Allows the BIOS to control the video display card if it supports the DPMS feature (default).                                        |

## Video Off In Suspend

This field is used to activate the video off feature when the system enters the Suspend mode. The choice: No, Yes **(default)**.

## Suspend Type

The choice: Stop Grant (default), PwrOn Suspend

## MODEM Use IRQ

This field is used to set an IRQ channel for the modem installed in your system.

The choice: NA, 3 (default), 4, 5, 7, 9, 10, 11.

## Suspend Mode

This field specifies the length of time of system inactivity while in full power on state before the computer enters suspend mode and motivates the enable 'Wake up Events in Doze & Standby' / 'PM Events'. The choice: 1Min, 2Min, 4Min, 8Min, 12Min, 20Min, 30Min, 40Min,1Hour, Disable **(default)**.

#### **HDD Power Down**

When enable and after the set time of system inactivity, the hard disk drive will be powered down while all other devices remain active.

The choice: 1Min, 2Min, 3Min, 4Min, 5Min, 6Min, 7Min, 8Min, 9Min, 10Min, 11Min, 12Min, 13Min, 14Min, 15Min, Disable **(default)**.

### Soft-Off by PWR-BTTN

This field defines the power off mode when using an ATX power supply.

The choice: Instant-Off, Delay 4 Sec.

| Instant-Off | Press power button then Power off instantly .(default) |
|-------------|--------------------------------------------------------|
| Delay 4 Sec | Press power button 4 sec. to Power off. Enter          |
| Delay 4 Sec | suspend if button is pressed less than 4 sec.          |

#### **CPU THRM-Throttling**

This field allows you to select the CPU THRM-Throttling rate.

The choice: 75.0%, 50.0% (default), 25.0%.

#### Wake-Up by PCI card

Enable/Disable PCI PME wake up function. The choice: Enabled **(default)**, Disabled.

#### Power On by Ring

Enable/Disable Power On By Ring function. The choice: Enabled **(default)**, Disabled.

### Resume by Alarm

You can set "Resume by Alarm" item to enabled and key in Date/time to power on system. The choice: Enabled, Disabled (default)

#### If Resume by Alarm is [Enabled], can choice Date Alarm and Time Alarm:

## Date (of Month) Alarm

Every day, 1~31

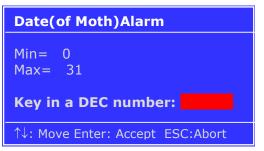

## Time (hh: mm: ss) Alarm

(0~23): (0~59): (0~59)

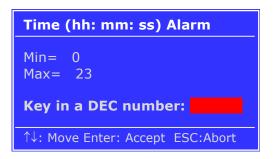

## Primary/ Secondary IDE 0/1

When Enabled, the system will resume from suspend mode if Primary IDE 0 (1) or Secondary IDE 0 (1) is active.

The choice: Enabled, Disabled (default)

## FDD, COM, LPT Port

When Enabled, the system will resume from suspend mode if FDD, COM port, or LPT port is active. The choice: Enabled, Disabled **(default)**.

## PCI PIRQ [A-D] #

When Enabled, the system will resume from suspend mode if interrupt occurs. The choice: Enabled, Disabled **(default)**.

# 3.7 PnP/PCI Configuration

This section describes configuring the PCI bus system. PCI, or Personal Computer Interconnect, is a system which allows I/O devices to operate at speeds nearing the speed the CPU itself uses when communicating with its own special components. This section covers some very technical items and it is strongly recommended that only experienced users should make any changes to the default settings.

| Phoenix-Award BIOS CMOS Setup Utility<br>PnP/PCI Configuration                                                       |              |                 |  |
|----------------------------------------------------------------------------------------------------|--------------|-----------------|--|
| Init Display First                                                                                                   | [PCI_Slot]   | Item Help       |  |
| Reset Configuration Data                                                                                             | [Disabled]   | Menu Level<br>► |  |
| Resources Controlled By                                                                                              | [Auto(ESCD)] |                 |  |
| x IRQ Resources                                                                                                    | Press Enter  |                 |  |
| PCI/VGA Palette Snoop                                                                                                | [Disabled]   |                 |  |
| INT Pin 1 Assignment                                                                                                 | [Auto]       |                 |  |
| INT Pin 2 Assignment                                                                                                 | [Auto]       |                 |  |
| INT Pin 3Assignment                                                                                                  | [Auto]       |                 |  |
| INT Pin 4 Assignment                                                                                                 | [Auto]       |                 |  |
| INT Pin 5 Assignment                                                                                                 | [Auto]       |                 |  |
| INT Pin 6 Assignment                                                                                                 | [Auto]       |                 |  |
| INT Pin 7 Assignment                                                                                                 | [Auto]       |                 |  |
| INT Pin 8 Assignment                                                                                                 | [Auto]       |                 |  |
| **PCI Express relative items                                                                                         | 5**          |                 |  |
| Maximum Payload Size                                                                                                 | [4096]       |                 |  |
| $\uparrow \downarrow \leftarrow \rightarrow$ : Move Enter: Select +/-/PU/PD: V<br>F5: Previous Value F6: Fail-Safe D |              |                 |  |

## Init Display First

This item allows you to choose which one to activate first, PCI Slot or onchip VGA. The choice: PCI Slot **(default)**, Onboard, PCIEx.

### **Reset Configuration Data**

Default is disabled. Select Enabled to reset Extended System Configuration Data (ESCD) when you exit Setup if you have installed a new add-on and the system reconfiguration has caused such a serious conflict that the OS cannot boot.

The choice: Enabled, Disabled (default).

#### **Resources Controlled By**

BIOS can automatically configure all the boot and Plug and Play compatible devices. If you choose Auto, you cannot select IRQ DMA and memory base address fields, since BIOS automatically assigns them. The choice: Auto (ESCD) **(default)**, Manual.

#### If Resources Controlled By is [Manual], can choice IRQ Resource:

| Phoenix-Award BIOS CMOS Setup Utility<br>PnP/PCI Configuration                                                   |                           |              |  |
|----------------------------------------------------------------------------------------------------|---------------------------|--------------|--|
| Init Display First                                                                                               | [PCI Slot]                | Item Help    |  |
| Reset Configuration Data                                                                                         | [Disabled]                | Menu Level 🕨 |  |
| Decourage Controlled Ry                                                                                          | Manuall                   |              |  |
| Resources Controlled By<br>►IRQ Resources                                                                        | [Manual]<br>[Press Enter] |              |  |
|                                                                                                    |                           |              |  |
| PCI/VGA Palette Snoop                                                                                            | [Disabled]                |              |  |
| INT Pin 1 Assignment                                                                                             | [Auto]                    |              |  |
| INT Pin 2 Assignment                                                                                             | [Auto]                    |              |  |
| INT Pin 3Assignment                                                                                              | [Auto]                    |              |  |
| INT Pin 4 Assignment                                                                                             | [Auto]                    |              |  |
| INT Pin 5 Assignment                                                                                             | [Auto]                    |              |  |
| INT Pin 6 Assignment                                                                                             | [Auto]                    |              |  |
| INT Pin 7 Assignment                                                                                             | [Auto]                    |              |  |
| INT Pin 8 Assignment                                                                                             | [Auto]                    |              |  |
| **PCI Express relative items                                                                                     | **                        |              |  |
| Maximum Payload Size                                                                                             |                           |              |  |
| $\uparrow \downarrow \leftarrow \rightarrow$ : Move Enter: Select +/-/PU/PD:<br>F5:Previous Value F6:Fail-Safe I | Value F10:Save Esc: Exi   |              |  |

### >IRQ Resource

When resources are controlled manually, assign each system interrupt a type, depending on the type of device using the interrupt. This item allows you to determine the IRQ assigned to the ISA bus and is not available to any PCI slot.

| Phoenix-Award BIOS CMOS Setup Utility<br>IRQ Resource                                                                                                    |                                                                                                    |                                                                                                    |
|----------------------------------------------------------------------------------------------------|----------------------------------------------------------------------------------------------------|----------------------------------------------------------------------------------------------------|
| IRQ-3 assigned to<br>IRQ-4 assigned to<br>IRQ-5 assigned to<br>IRQ-7 assigned to<br>IRQ-9 assigned to<br>IRQ-10 assigned to<br>IRQ-11 assigned to<br>IRQ-12 assigned to<br>IRQ-14 assigned to<br>IRQ-15 assigned to | [PCI Device]<br>[PCI Device]<br>[PCI Device]<br>[PCI Device]<br>[PCI Device]<br>[PCI Device]<br>[PCI Device]<br>[PCI Device]<br>[PCI Device]<br>[PCI Device] | Item Help<br>Menu Level ►<br>Legacy ISA for devices<br>compliant with the original<br>PC AT bus specification,<br>PCI/ISA PNP for devices<br>compliant with the Plug<br>and Play standard whether<br>designed for PCI or ISA<br>bus architecture |
| ↑↓←→ : Move Enter: Select +/-/PU/PD: Value F10:Save Esc: Exit F1:General Help<br>F5:Previous Value F6:Fail-Safe Defaults F7:Optimized Default                                                                       |                                                                                                    |                                                                                                    |

#### IRQ-3,4,5,7,9,10,11,12,14,15 assigned to

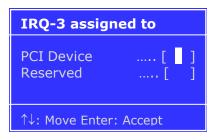

The choice: PCI Device, Reserved.

## PCI/VGA Palette Snoop

This BIOS feature determines if your graphics card should allow VGA palette snooping by a fixed function display card.

The choice: Enabled, Disabled (default).

### INT Pin 1/2/3/4/5/6/7/8 Assignment

The choice: Auto (default), 3, 4, 5, 7, 9, 10, 11, 12, 14, 15.

#### **Maximum Payload Size**

The choice: 128 (**default)**, 256,512,1024,2048,4096.

## 3.8 PC Health Status

This section helps you to get more information about your system including CPU temperature, FAN speed and voltages. It is recommended that you contact with your motherboard supplier to get proper value about your setting of the CPU temperature.

| Phoenix-Award BIOS<br>PC Healt                         |              | Utility      |
|--------------------------------------------------------|--------------|--------------|
| CPU Warning Temperature                                | [Disabled]   | Item Help    |
|                                                        | 40°C / 107°F | Menu Level > |
| Current CPU                                            | 40°C / 100°F |              |
| Temperature:                                           |              |              |
| CPU FAN Speed                                          | 0 RPM        |              |
| CHASSIS Fan Speed                                      | 7670 RPM     |              |
| Vcore                                                  | 1.20V        |              |
| +1.5V                                                  | 1.52V        |              |
| +3.3V                                                  | 3.47V        |              |
| +5V                                                    | 5.16V        |              |
| +12V                                                   | 12.22V       |              |
| -12V                                                   | -12.44V      |              |
| VBAT(V)                                                | 3.32V        |              |
| 5VSB(V)                                                | 5.04V        |              |
| Shutdown Temperature                                   | [Disabled]   |              |
| $ \begin{tabular}{lllllllllllllllllllllllllllllllllll$ |              |              |

## **CPU Warning Temperature**

Select the CPU over-heated warning temperature. The choice: Disabled **(default)**, 50°C/122°F, 53°C/127°F, 56°C/133°F, 60°C/140°F, 63°C/145°F, 66°C/151°F, 70°C/158°F.

### **Current System Temp**

Show System Temperature.

### **Current CPU Temperature**

Shows Board Temperature

### **CPU FAN Speed**

Shows CPU Fan speed.

## CHASSIS Fan Speed

Shows CHASSIS Fan speed

#### **Shutdown Temperature**

Select the CPU over-heated shutdown temperature. The choice: Disabled **(default)**,  $60^{\circ}C/140^{\circ}F$ ,  $65^{\circ}C/149^{\circ}F$ ,  $70^{\circ}C/158^{\circ}F$ ,  $75^{\circ}C/167^{\circ}F$ 

# 3.9 Frequency/Voltage Control

| Phoenix-Award BIOS CMOS Setup Utility<br>Frequency/Voltage Control                                                                                                    |            |              |
|----------------------------------------------------------------------------------------------------|------------|--------------|
| Spread Spectrum                                                                                                    | [Disabled] | Item Help    |
|                                                                                                    |            | Menu Level 🕨 |
| $\uparrow \downarrow \leftarrow \rightarrow$ : Move Enter: Select +/-/PU/PD: Value F10:Save Esc: Exit F1:General Help F5:Previous Value F6:Fail-Safe Defaults F7:Optimized Default |            |              |

## Spread Spectrum

Leave this field in its default setting. Do not alter this setting unless advised by an engineer or technician. The choice: Disabled **(default)**, +/-0.1%, +/-0.2%, +/-0.3%, +/-0.4%, +/-0.5%,+/-0.6%,+/-0.7%,+/-0.8%,+/-0.9%.

## 3.10 Load Fail-Safe Defaults

When you press <Enter> on this item you get a confirmation dialog box with a message similar to:

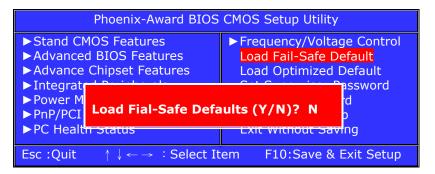

Pressing  $\mathbf{Y}'$  loads the BIOS default values for the most stable, minimal-performance system operations.

## 3.11 Load Optimized Defaults

When you press <Enter> on this item you get a confirmation dialog box with a message similar to:

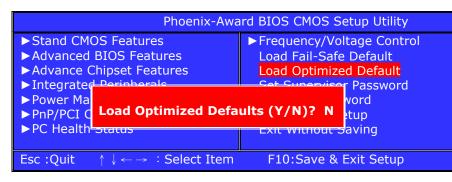

Pressing ` $\mathbf{Y}'$  loads the default values that are factory settings for optimal performance system operations.

## 3.12 Set Supervisor/User Password

You can set either supervisor or user password, or both of them. The differences between are:

**Supervisor password:** can enter and change the options of the setup menus.

**User password:** just can only enter but do not have the right to change the options of the setup menus. When you select this function, the following message will appear at the center of the screen to assist you in creating a password.

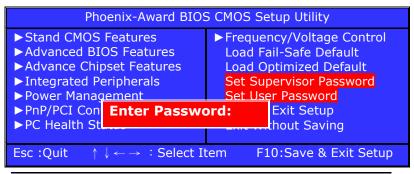

ISA-E10 User`s Manual

## ENTER PASSWORD:

Type the password, up to eight characters in length, and press <Enter>. The password typed now will clear any previously entered password from CMOS memory. You will be asked to confirm the password. Type the password again and press <Enter>. You may also press <Esc> to abort the selection and not enter a password.

To disable a password, just press <Enter> when you are prompted to enter the password. A message will confirm the password will be disabled. Once the password is disabled, the system will boot and you can enter Setup freely.

| Phoeni                                    | Phoenix-Award BIOS CMOS Setup Utility |                             |  |
|-------------------------------------------|---------------------------------------|-----------------------------|--|
| ► Stand CMOS Feat                         | ures                                  | ► Frequency/Voltage Control |  |
| ► Advanced BIOS Features                  |                                       | Load Fail-Safe Default      |  |
| ► Advance Chipset                         |                                       | Load Optimized Default      |  |
|                                           |                                       | Set Supervisor Password     |  |
| Power M PASSWORD DISABLED!!!     sword    |                                       |                             |  |
| ► PnP/PCI Press any key to continue betup |                                       |                             |  |
| ► PC Health Status                        | any keyte                             | Exit Without Saving         |  |
| P T C Health Status                       |                                       | Exit Mithout Saving         |  |
| Esc :Quit ↑↓ ←                            | $\rightarrow$ : Select I              | tem F10:Save & Exit Setup   |  |

## PASSWORD DISABLED:

When a password has been enabled, you will be prompted to enter it every time you try to enter Setup. This prevents an unauthorized person from changing any part of your system configuration.

Additionally, when a password is enabled, you can also require the BIOS to request a password every time your system is rebooted. This would prevent unauthorized use of your computer. You determine when the password is required within the BIOS Features Setup Menu and its Security option. If the Security option is set to "System", the password will be required both at boot and at entry to Setup. If set to "Setup", prompting only occurs when trying to enter Setup.

## 3.13 Save & Exit Setup

Pressing <Enter> on this item asks for confirmation:

| Phoenix-Award BIOS CMOS Setup Utility                                                         |                                                               |
|-----------------------------------------------------------------------------------------------|---------------------------------------------------------------|
| ► Stand CMOS Features                                                                         | Frequency/Voltage Control                                     |
| Advan<br>Advan<br>Integr SAVE to CMOS and E                                                   | EXIT (Y/N)? Y                                                 |
| <ul> <li>Power Management</li> <li>PnP/PCI Configuration</li> <li>PC Health Status</li> </ul> | Set User Password<br>Save & Exit Setup<br>Exit Without Saving |
| Esc :Quit $\uparrow \downarrow \leftarrow \rightarrow$ : Select It                            | em F10:Save & Exit Setup                                      |

Pressing "Y" stores the selections made in the menus in CMOS – a special section of memory that stays on after you turn your system off. The next time you boot your computer, the BIOS configures your system according to the Setup selections stored in CMOS. After saving the values the system is restarted again.

## 3.14 Exit Without Saving

Pressing <Enter> on this item asks for confirmation:

| Phoenix-Award BIOS CMOS Setup                   |                                                       |                |              |
|-------------------------------------------------|-------------------------------------------------------|----------------|--------------|
| Utility                                         |                                                       |                |              |
| ► Stand CMOS Features ► Frequency/Voltage Contr |                                                       | ige Control    |              |
| ► Advance                                       | anced BIOS Features Load Fail-Safe D                  |                | efault       |
| ►Advance                                        |                                                       |                | Default      |
| ► Integrat                                      | Quit Without Saving (Y/N)? N                          |                | Password     |
| ► Power M                                       | Quit Without Sublig (1/11). It                        |                | rd           |
| ► PnP/PCI                                       | CI Configuration Save & Exit Setup                    |                | up           |
| ► PC Health Status Exit Without Saving          |                                                       | ving           |              |
| Esc :Ouit                                       | $\uparrow \downarrow \leftarrow \rightarrow$ : Select | Itom E10. Savo | & Exit Setup |
| LSC Quit                                        | , ↓ ← → · Select                                      | rtem F10.5ave  | a Lxit Setup |

This allows you to exit Setup without storing in CMOS any change. The previous selections remain in effect. This exits the Setup utility and restarts your computer.

# **CHAPTER 4 Appendix**

| Α. | I/O PORT ADDRESS MAP          | 38 |
|----|-------------------------------|----|
|    | INTERRUPT REQUEST LINES (IRQ) |    |
|    | POST BEEP                     |    |

## A. I/O Port Address Map

Each peripheral device in the system is assigned a set of I/O port addresses which also becomes the identity of the device. There is a total of 1K port address space available. The following table lists the I/O port addresses used on the Industrial CPU Card.

| Address     | Device Description                 |
|-------------|------------------------------------|
| 000h - 01Fh | DMA Controller #1                  |
| 020h - 03Fh | Interrupt Controller #1            |
| 040h - 05Fh | Timer                              |
| 060h - 06Fh | Keyboard Controller                |
| 070h - 07Fh | Real Time Clock, NMI               |
| 080h - 09Fh | DMA Page Register                  |
| 0A0h - 0BFh | Interrupt Controller #2            |
| 0C0h - 0DFh | DMA Controller #2                  |
| 0F0h        | Clear Math Coprocessor Busy Signal |
| 0F1h        | Reset Math Coprocessor             |
| 1F0h - 1F7h | IDE Interface                      |
| 278 - 27F   | Parallel Port #2(LPT2)             |
| 2F8h - 2FFh | Serial Port #2(COM2)               |
| 2B0 - 2DF   | Graphics adapter Controller        |
| 378h - 3FFh | Parallel Port #1(LPT1)             |
| 360 - 36F   | Network Ports                      |
| 3B0 - 3BF   | Monochrome & Printer adapter       |
| 3C0 - 3CF   | EGA adapter                        |
| 3D0 - 3DF   | CGA adapter                        |
| 3F0h - 3F7h | Floppy Disk Controller             |
| 3F8h - 3FFh | Serial Port #1(COM1)               |

## B. Interrupt Request Lines (IRQ)

There are a total of 15 IRQ lines available on the Industrial CPU Card. Peripheral devices use interrupt request lines to notify CPU for the service required. The following table shows the IRQ used by the devices on the Industrial CPU Card.

| Level | Function                       |
|-------|--------------------------------|
| IRQ0  | System Timer Output            |
| IRQ1  | Keyboard                       |
| IRQ2  | Interrupt Cascade              |
| IRQ3  | Serial Port #2                 |
| IRQ4  | Serial Port #1                 |
| IRQ5  | Reserved                       |
| IRQ6  | Floppy Disk Controller         |
| IRQ7  | Parallel Port #1               |
| IRQ8  | Real Time Clock                |
| IRQ9  | Software Redirected to Int 0Ah |
| IRQ10 | Reserved                       |
| IRQ11 | Reserved                       |
| IRQ12 | PS/2 Mouse                     |
| IRQ13 | 80287                          |
| IRQ14 | Primary IDE                    |
| IRQ15 | Secondary IDE                  |

## C. POST Beep

Currently there are two kinds of beep codes in BIOS. This code indicates that a **video error** has occurred and the BIOS cannot initialize the video screen to display any additional information.

This beep code consists of a single long beep followed by two short beeps.

The other code indicates that your **DRAM error** has occurred.

This beep code consists of a single long beep repeatedly.